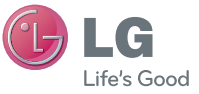

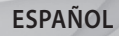

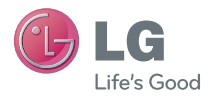

**Guía del usuario**

LG-P970h

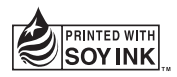

P/N : MFL67204266 (1.1) www.lg.com

Bluetooth QD ID B017629

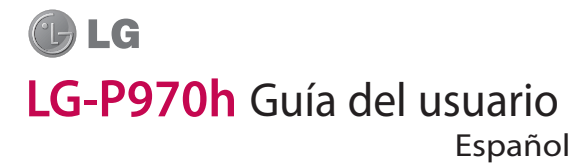

- **•**  Parte del contenido de este manual puede no ser aplicable al teléfono, en función del software del teléfono o del proveedor de servicios.
- **•**  Este teléfono no está recomendado para personas ciegas, ya que cuenta con un teclado de pantalla táctil.
- **•**  Copyright ©2011 LG Electronics, Inc. Reservados todos los derechos. LG y el logotipo de LG son marcas comerciales registradas de LG Group y las entidades relacionadas. Las demás marcas comerciales son propiedad de sus respectivos propietarios.

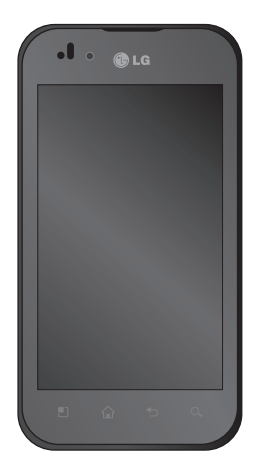

# **Contenidos**

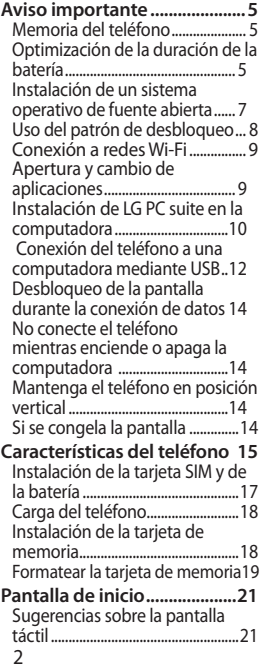

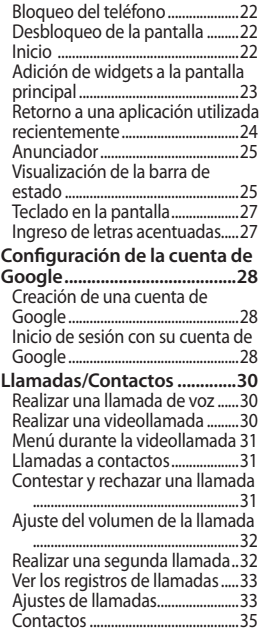

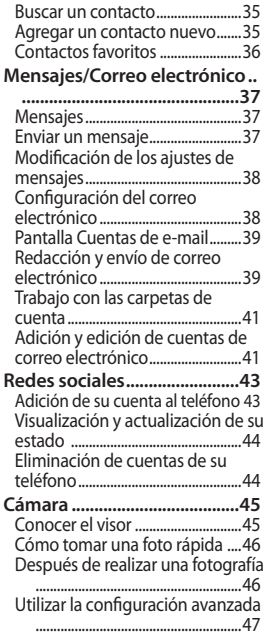

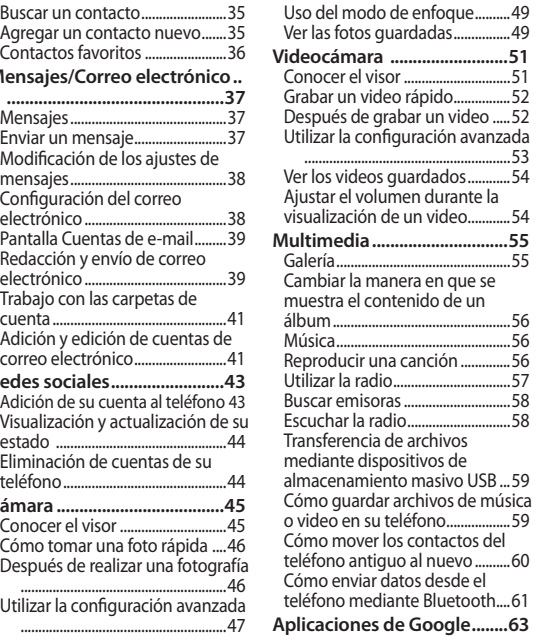

# **Contenidos**

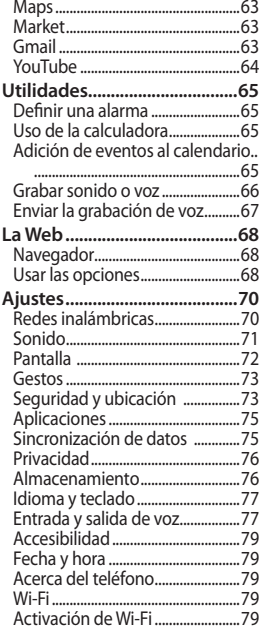

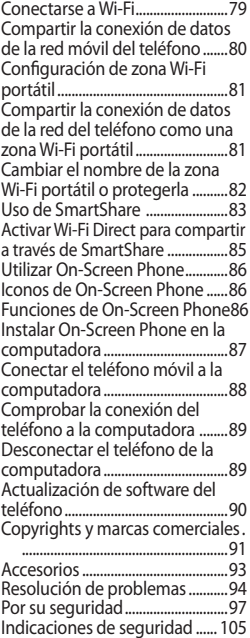

# **Aviso importante**

Antes de llamar al servicio de atención al cliente o llevar el teléfono al servicio técnico, compruebe si los problemas de su teléfono se describen en esta sección.

### **Memoria del teléfono**

Cuando el espacio disponible en la memoria del teléfono móvil sea inferior al 10%, su teléfono no podrá recibir ningún mensaje nuevo. Es necesario comprobar la memoria del teléfono y eliminar algunos datos, como aplicaciones o mensajes, para disponer de más espacio en la memoria.

#### **Para administrar las aplicaciones:**

**1** En la pantalla principal, toque la ficha **Aplicaciones** y seleccione **Ajustes**> **Aplicaciones** > **Administrar** **aplicaciones**.

- **2** Cuando se muestren todas las aplicaciones, desplácese y seleccione la aplicación que desea desinstalar.
- **3** Toque **Desinstalar** y, después, **Aceptar** para desinstalar la aplicación seleccionada.

### **Optimización de la duración de la batería**

Puede aumentar la duración de la batería mediante la desconexión de aquellas funciones que no necesita ejecutar de forma constante en segundo plano. También puede supervisar cómo las aplicaciones y recursos del sistema consumen la energía de la batería.

#### **Para aumentar la duración de la batería:**

**•**  Desconecte las

# **Aviso importante**

comunicaciones de radio que no utilice. Si no está utilizando las funciones de Wi-Fi, Bluetooth o GPS, apáguelas.

- **•**  Reduzca el brillo de la pantalla y establezca un tiempo de espera de pantalla más breve.
- **•**  Desactive la sincronización automática de Gmail, Calendario, Agenda y otras aplicaciones.
- **•**  Algunas aplicaciones descargadas pueden provocar la reducción de la duración de la batería.

#### **Para comprobar el nivel de carga de la batería:**

- **1** En la pantalla principal, toque la ficha **Aplicaciones** y seleccione **Ajustes** > **Acerca del teléfono** > **Estado**.
- **2** El estado de la batería

(cargando o descargando) y el nivel (en forma de porcentaje de carga completa) se muestran en la parte superior de la pantalla.

#### **Para supervisar y controlar qué está haciendo uso de la batería:**

- **1** En la pantalla principal, toque la ficha **Aplicaciones** y seleccione **Ajustes > Acerca del teléfono > Uso de la batería.**
- **2** La parte superior de la pantalla muestra el tiempo de utilización de la batería. Indica el tiempo que ha transcurrido desde que se conectó el teléfono por última vez a una fuente de alimentación y, si está conectado a una fuente de alimentación, cuánto tiempo ha estado funcionando con alimentación de la

batería. En la parte central de la pantalla, se indican las aplicaciones o servicios que utilizan la batería, en orden de mayor a menor cantidad.

### **Instalación de un sistema operativo de fuente abierta**

Si instala en el teléfono un SO de fuente abierta y no el proporcionado por el fabricante, puede que el teléfono no funcione correctamente.

### **ADVERTENCIA:**

Para proteger el teléfono y sus datos personales, descargue aplicaciones exclusivamente de fuentes de confianza, como Android Market. Si alguna aplicación no está instalada de forma correcta, puede que el teléfono no funcione correctamente o se produzca un error grave. Deberá desinstalar esas aplicaciones del teléfono, así como todos sus datos y ajustes.

### **ADVERTENCIA:**

Si instala y utiliza un sistema operativo diferente al proporcionando por el fabricante, el teléfono dejará de estar cubierto por la garantía.

# **Aviso importante**

### **Uso del patrón de desbloqueo**

Permite establecer un patrón de desbloqueo para proteger el teléfono. Abre una serie de pantallas que le guía en la creación de un patrón de desbloqueo de pantalla.

Puede realizar su propio patrón de desbloqueo conectando cuatro o más puntos. Si configura un patrón, la pantalla del teléfono se bloqueará. Para desbloquear el teléfono, dibuje el patrón que configuró en la pantalla.

**Precaución:** para configurar un patrón de desbloqueo, es necesario crear una cuenta de Gmail antes.

**ADVERTENCIA: Precauciones al utilizar el patrón de bloqueo** Es muy importante que recuerde el patrón de desbloqueo que ha establecido. Tiene 5 oportunidades para ingresar el patrón de desbloqueo, el PIN o la contraseña. Si ha agotado las cinco oportunidades, puede volver a intentarlo tras 30 segundos.

#### **Si no puede recordar el patrón de desbloqueo, el PIN o la contraseña:**

Si ha intentado iniciar sesión en su cuenta de Google en el teléfono y ha ingresado cinco veces un patrón incorrecto, toque **¿Has olvidado el patrón?**. A continuación, se le solicitará que inicie sesión en su cuenta de Google para desbloquear el teléfono.

### **Conexión a redes Wi-Fi**

Para utilizar la conexión Wi-Fi del teléfono, es necesario acceder a través de un punto de acceso inalámbrico o "AP" por su sigla en inglés. Algunos puntos de acceso están abiertos y basta con conectarse a ellos. Otros están ocultos o incorporan otras funciones de seguridad, por lo que es necesario configurar el teléfono para poder conectarse a ellos. Desconecte la conexión Wi-Fi cuando no la esté utilizando para aumentar la duración de la batería.

#### **Para activar la conexión Wi-Fi y conectarse a una red Wi-Fi:**

- **1** En la pantalla principal, toque la ficha **Aplicaciones** y seleccione **Ajustes > Redes inalámbricas > Configuraciones de Wi-Fi**.
- **2** Toque **Wi-Fi** para activar esta

función y busque las redes Wi-Fi disponibles.

- **•**  Se muestra la lista de redes Wi-Fi disponibles. Las redes seguras se muestran con un icono de candado.
- **3** Toque una red para conectarse a la misma.
- **•**  Si la red es abierta, se le solicitará que confirme que desea conectarse a dicha red tocando **Establecer conexión**.
- **•**  Si la red está protegida, se le solicitará que ingrese la contraseña u otras credenciales. (Solicite al administrador de la red los detalles).
- **•**  La barra de estado muestra iconos que indican el estado de la conexión Wi-Fi.

### **Apertura y cambio de aplicaciones**

La realización de varias tareas es sencilla con Android, ya que las aplicaciones abiertas siguen

# **Aviso importante**

ejecutándose cuando abre otra aplicación. No hay necesidad de salir de una aplicación para abrir otra. Android gestiona cada aplicación, deteniéndola e iniciándola según sea necesario, para garantizar que las aplicaciones inactivas no consumen recursos innecesariamente.

#### **Para detener la aplicación en uso:**

- **1** En la pantalla principal, toque la ficha **Aplicaciones** y seleccione **Ajustes** > **Aplicaciones** > **Administrar aplicaciones**.
- **2** Desplácese hasta la aplicación deseada y toque **Forzar detención** para dejar de utilizarla.

#### **SUGERENCIA:**

### **Retorno a una aplicación utilizada recientemente**

Mantenga presionada la tecla de

inicio. Aparecerá una pantalla con una lista de las aplicaciones que ha utilizado recientemente.

### **Instalación de LG PC suite en la computadora**

Para sincronizar el teléfono con la computadora a través del cable USB, debe haber instalado el programa de LG PC Suite en la computadora.

Puede descargar el programa del sitio Web de LG. Diríjase a http://www.lg.com y seleccione su región, país e idioma. Visite el sitio Web de LG para obtener más información sobre la instalación y el uso del programa. PC suite está guardado en la tarjeta de memoria microSD que se incluye en la caja del artículo y puede copiarlo directamente al PC.

### **LG PC SUITE**

LG PC Suite IV es un programa que le permite conectar el teléfono móvil a una computadora mediante un cable de comunicación de datos USB con el objeto de utilizar las funciones de su teléfono en la computadora.

#### **Principales funciones de LG PC Suite IV**

- **•**  Crear, editar y borrar datos del teléfono cómodamente.
- **•**  Sincronizar datos desde un PC y un teléfono (contactos,
- calendario y otros).
- **•**  Transferir archivos multimedia (fotos, videos, música) con facilidad, simplemente arrastrando y soltando el elemento entre la computadora y el teléfono.
- **•**  Transferir mensajes desde el teléfono a la computadora.
- **•**  Actualizar el software sin perder los datos.

### **El LG-P970h no admite:**

- **-** Conexión con una computadora mediante Bluetooth.
- Tareas pendientes en el calendario.
- Aplicación Java.

Para obtener más información, consulte el manual del usuario de LG PC Suite IV. Estará disponible en el menú de ayuda tras la instalación de LG PC Suite IV.

#### **Cómo instalar LG PC Suite en la computadora**

- **1** Antes de conectar el cable de datos USB, asegúrese de que el modo **De almacenamiento masivo** esté activado en el teléfono. (En la ficha **Aplicaciones**, seleccione **Ajustes > Almacenamiento** y , a continuación, marque la casilla de verificación **De a**l**macenamiento masivo**).
- **2** Conecte el teléfono a la

# **Aviso importante**

computadora mediante el cable de datos USB.

- (1) Ahora puede ver el contenido de almacenamiento masivo en el PC y transferir los archivos.
- (2) Copie la carpeta 'LGPCSuiteIV' del dispositivo de almacenamiento masivo en la computadora.
- (3) Ejecute el archivo 'LGInstaller.exe' en la computadora y siga las instrucciones.

\* Cuando haya finalizado la instalación de LG PC Suite IV, desactive el modo **De almacenamiento masivo** para ejecutar LG PC Suite IV.

**NOTA:** No elimine ningún otro archivo de programa ubicado en la tarjeta de memoria, ya que se pueden producir daños en las aplicaciones previamente instaladas del teléfono.

### **Conexión del teléfono a una computadora mediante USB**

**Para transferir archivos a su tarjeta microSD mediante los dispositivos USB:**

- **1** Instale la tarjeta microSD en el teléfono. (Debe haberse insertado previamente en el teléfono).
- **2** Antes de conectar el cable de datos USB, asegúrese de que el modo **De almacenamiento masivo** esté activado en el teléfono. (En la ficha **Aplicaciones**, seleccione **Ajustes > Almacenamiento** y , a continuación, marque la casilla de verificación **De a**l**macenamiento masivo**).
- **3** Use el cable USB con el teléfono para conectarlo a un puerto USB de la computadora. Toque **Activar**

**almacenamiento USB** para confirmar que desea transferir archivos entre la tarieta microSD del teléfono y la computadora. Cuando el teléfono esté conectado como almacenamiento USB, recibirá una notificación. La tarjeta microSD del teléfono aparece como una unidad de disco en la computadora. Ahora puede copiar archivos hacia y desde la tarieta microSD.

**NOTA:** Al desinstalar PC Suite IV, los controladores USB y Bluetooth no se eliminan automáticamente. Por tanto, deben desinstalarse manualmente. **SUGERENCIA:** Para volver a utilizar la tarjeta microSD en el teléfono, abra la barra de notificaciones y toque **Desactivar almacenamiento USB.**

Durante este tiempo, no podrá acceder a la tarjeta microSD desde el teléfono, por lo que no es posible utilizar las aplicaciones que se

basan en la tarjeta microSD, como las funciones de cámara, galería y música.

Para desconectar el teléfono de la computadora, siga atentamente las instrucciones de la computadora para desconectar dispositivos USB correctamente y evitar así perder información en la tarjeta.

Desconecte de forma segura el dispositivo USB de la computadora: abra el anunciador y toque **Desactivar almacenamiento USB**.

#### **ADVERTENCIA:**

No inserte ni retire la tarjeta microSD cuando el teléfono esté encendido. De lo contrario, podría dañarse la tarjeta microSD así como el teléfono, además de corromperse los datos almacenados en la tarjeta microSD. Para remover la tarjeta microSD de forma segura, desde la pantalla principal seleccione la tecla de menú y toque **Ajustes > Almacenamiento > Desactivar tarjeta microSD.**

# **Aviso importante**

### **Desbloqueo de la pantalla durante la conexión de datos**

La pantalla se oscurecerá si no se toca durante un período de tiempo mientras esté utilizando la conexión de datos. Para encender la pantalla LCD, tóquela.

### **No conecte el teléfono mientras enciende o apaga la computadora**

Asegúrese de desconectar el teléfono y la computadora mediante el cable de datos, ya que podrían producirse errores en la computadora.

### **Mantenga el teléfono en posición vertical**

Mantenga el teléfono recto y en posición vertical como un teléfono normal. El LG-P970h dispone de una antena interna. Tenga cuidado de no dañar o rayar esta pieza, ya que se vería reducido su rendimiento. Al realizar o recibir llamadas o al enviar o recibir datos, intente evitar sujetar la parte inferior del teléfono donde se encuentra la antena. Esto puede afectar a la calidad de la llamada.

### **Si se congela la pantalla**

Si el teléfono no responde al ingreso de datos del usuario o se congela la pantalla: Extraiga la batería, insértela de nuevo y encienda el teléfono. Si sigue sin funcionar, póngase en contacto con el centro de servicio.

# **Características delteléfono**

Para encender el teléfono, mantenga presionada la tecla Encender durante 3 segundos. Para apagar el teléfono, mantenga presionada la tecla Encender durante 3 segundos y toque **Apagar**.

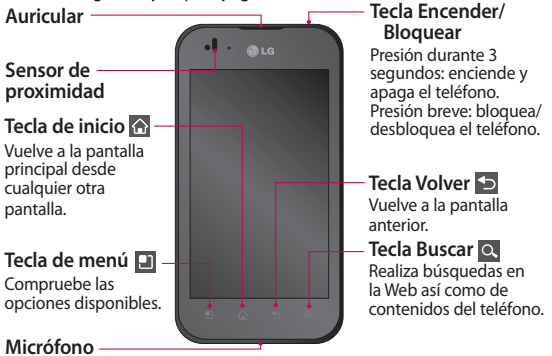

**ADVERTENCIA:** Si coloca un objeto pesado sobre el teléfono o se sienta sobre él, se pueden dañar la pantalla LCD y la función de pantalla táctil. No cubra la película de protección del sensor de proximidad de la pantalla LCD. Esto puede causar el mal funcionamiento del mismo.

**SUGERENCIA:** Toque la tecla de menú siempre que toque una aplicación para comprobar las opciones disponibles.

**SUGERENCIA:** Si al utilizar el LG-P970h se muestran mensajes de error o, si no puede encenderlo, extraiga la batería, vuelva a colocarla y encienda el teléfono después de 5 segundos.

# **Características delteléfono**

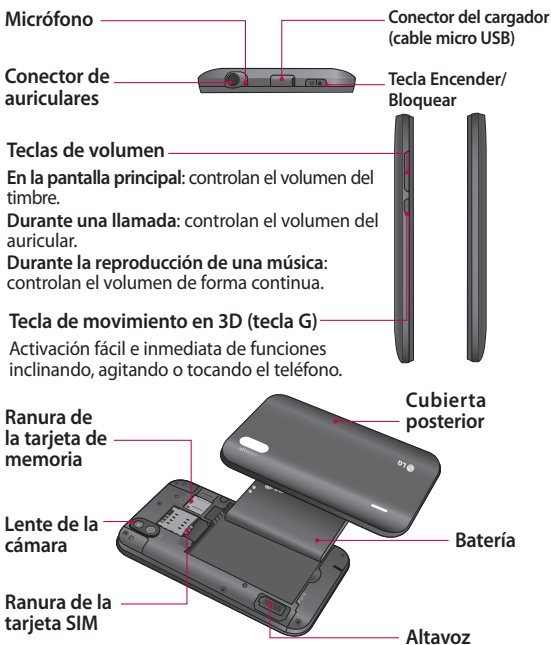

### **Instalación de la tarjeta SIM y de la batería**

**1** Para remover la cubierta posterior, sujete el teléfono firmemente en la mano. Con la otra mano, presione con firmeza el centro de la cubierta de la batería al mismo tiempo que tira de la parte superior con su dedo índice. A continuación, levante la cubierta de la batería.

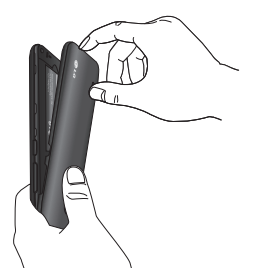

**2** Deslice la tarjeta SIM hacia el interior de la ranura de la tarjeta. Asegúrese de que el área de contacto dorada de la tarjeta esté orientada hacia abajo.

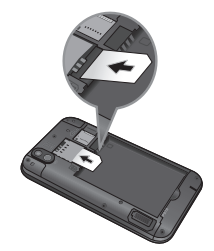

**3** Inserte la batería en su lugar alineando los contactos dorados del teléfono con los de la batería.

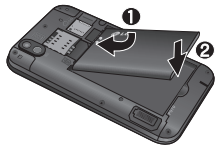

# **Características delteléfono**

**4** Coloque la cubierta posterior del teléfono.

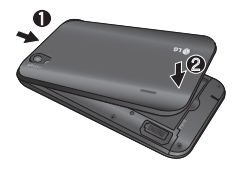

### **Carga del teléfono**

El conector para el cargador se encuentra en la parte superior del LG-P970h. Inserte el cargador y enchúfelo a un tomacorriente. El teléfono deberá dejarse cargar por completo hasta que vea el símbolo ...

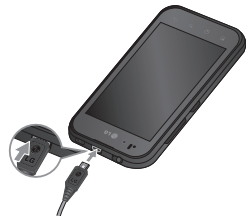

**NOTA:** Debe realizarse una primera carga completa para aumentar la vida útil de la batería.

### **Instalación de la tarjeta de memoria**

Para almacenar archivos multimedia, como las fotografías capturadas con la cámara integrada, debe ingresar una tarjeta de memoria en el teléfono.

#### **Para insertar una tarjeta de memoria**

**1** Apague el teléfono antes de insertar o retirar la tarieta

de memoria. Remueva la cubierta posterior.

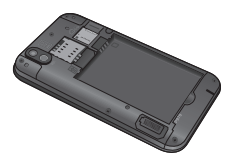

**2** Inserte la tarjeta de memoria en la ranura. Asegúrese de que el área de contacto dorada esté orientada hacia abajo.

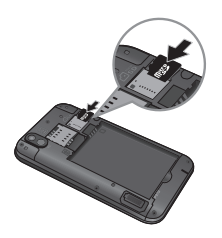

### **Formatear la tarjeta de memoria**

La tarjeta de memoria puede que ya esté formateada. Si no fuera el caso, tendrá que formatearla para poder utilizarla.

**NOTA:** Al formatear la tarjeta, se eliminan todos los archivos de ésta.

- **1** En la pantalla principal, toque la ficha **Aplicaciones** para abrir el menú de aplicaciones.
- **2** Desplácese y toque **Ajustes**.
- **3** Desplácese y toque **Almacenamiento**.
- **4** Toque **Desactivar tarjeta microSD**.
- **5** Toque **Formatear tarjeta microSD** y, a continuación, confirme la elección realizada.
- **6** Si ha configurado el patrón de desbloqueo, ingréselo y seleccione **Borrar todo**.

# **Características delteléfono**

La tarjeta se formateará y estará lista para su uso. **NOTA:** Si ya hay contenido en la tarjeta de memoria, la estructura de carpetas puede ser distinta después del formateo, ya que todos los archivos se habrán eliminado.

**SUGERENCIA:** Si la tarjeta de memoria ya está desactivada, puede utilizar los siguientes pasos para formatearla.

Toque **Aplicaciones > Ajustes > Almacenamiento > Formatear tarjeta microSD.**

## **ADVERTENCIA:**

No inserte ni retire la tarjeta de memoria cuando el teléfono esté encendido. De lo contrario, podría dañarse la tarjeta de memoria así como el teléfono, además de corromperse los datos almacenados en la tarjeta de memoria.

# **Pantalla de inicio**

### **Sugerencias sobre la pantalla táctil**

A continuación, le presentamos algunas sugerencias sobre cómo navegar por el teléfono.

**Toque:** para elegir un menú o una opción, o abrir una aplicación, realice un toque.

**Mantener presionado:** para abrir las opciones de un menú o agarrar un objeto que desee mover, tóquelo y manténgalo presionado.

**Arrastrar:** para deslizarse por una lista o moverse lentamente, arrastre el dedo por la pantalla táctil.

**Movimiento rápido:** para deslizarse con velocidad por una lista o moverse rápidamente, realice un movimiento rápido de arrastre en la pantalla táctil (arrastre rápido y suelte).

**Inversión:** para pausar o silenciar en menús de llamada entrante, reproductor de música, video o alarma.

**Inclinación y panorámica:** para ampliar, reducir y navegar por listas.

**Golpeteo:** para controlar la música y mover el cursor en una página de texto tocando una de los cuatro lados del teléfono.

#### **NOTAS:**

- **•**  Para seleccionar un elemento, toque la parte central del icono.
- **•**  No ejerza una presión excesiva. La pantalla es lo suficientemente sensible como para detectar un toque ligero y firme.
- **•**  Utilice la punta del dedo para tocar la opción que desee. Intente no tocar ninguna otra tecla.

# **Pantalla de inicio**

### **Bloqueo del teléfono**

Si no está utilizando el LG-P970h, presione la tecla Encender para bloquear el teléfono. Esto ayuda a evitar pulsaciones accidentales de las teclas y ahorra energía de la batería.

Si no utiliza el teléfono durante un tiempo, la pantalla principal, o cualquier otra pantalla que esté viendo, se reemplazará por la pantalla de bloqueo para prolongar la duración de la batería.

**NOTA:** Si hay algún programa ejecutándose cuando establezca el patrón, es posible que siga ejecutándose en el modo de bloqueo. Se recomienda salir de todos los programas antes de entrar en el modo de bloqueo para evitar cargos innecesarios (p. ej., llamadas telefónicas, acceso a la web y comunicaciones de datos).

### **Desbloqueo de la pantalla**

Para activar de nuevo el teléfono, presione la tecla Encender. Aparecerá la pantalla de bloqueo. Toque y deslice hacia arriba el bloqueo de pantalla para desbloquear la pantalla principal. Se mostrará la última pantalla que tenía abierta.

### **Inicio**

Deslice el dedo hacia la izquierda o la derecha para ver los paneles. También puede personalizar los paneles con widgets, accesos directos a las aplicaciones, carpetas y fondos de pantalla favoritos.

**SUGERENCIA:** Con la tecla G presionada, incline el teléfono hacia la izquierda o hacia la derecha para ver las distintas pantallas principales.

**SUGERENCIA:** Presione la tecla G situada en el lado izquierdo del teléfono, manténgala presionada y, agite el teléfono dos veces. Se iniciará la vista previa de la cámara. La pantalla debe de estar bloqueada.

**NOTA:** Algunas imágenes de la pantalla podrían ser diferentes en función de su proveedor de telefonía.

En la parte inferior de la pantalla principal, se muestran las teclas rápidas. Las teclas rápidas permiten acceder a las funciones más habituales con un sólo toque.

 Toque **Llamadas** para abrir el teclado de marcación táctil y realizar una llamada.

**Toque Agenda** para abrir la lista de contactos.

 Toque el icono **Mensajes** para acceder al menú de mensajes. Desde aquí puede crear un nuevo mensaje.

 Toque la ficha **Aplicaciones** en la parte inferior de la pantalla. Aquí podrá ver todas las aplicaciones instaladas. Sólo tiene que tocar para desplazarse por las aplicaciones. Para abrir la aplicación deseada, simplemente toque su icono en la lista de aplicaciones.

**NOTA:** Las aplicaciones preinstaladas pueden ser diferentes en función del software de su teléfono o de su proveedor de servicios.

**NOTA:** Se recomienda al usuario seleccionar en su teléfono el idioma Español Sudamérica. En la ficha **Aplicaciones**, seleccione **Ajustes**, **Idioma y teclado**, **Seleccionar idioma** y **Español (Sudamérica)**.

### **Adición de widgets a la pantalla principal**

Puede personalizar la pantalla principal mediante la adición de accesos directos, widgets o carpetas. Para utilizar el teléfono de una forma más

# **Pantalla de inicio**

cómoda, agregue sus widgets favoritos a la pantalla principal.

### **Para agregar un icono a la pantalla principal:**

- **1** En la pantalla principal, toque la tecla de menú y seleccione **Agregar**. También puede mantener presionada la parte vacía de la pantalla principal.
- **2** En el menú **Modo editar**, toque el tipo de elemento que desea agregar.
- **3** Por ejemplo, seleccione **Carpetas** en la lista y toque dicha opción. Seleccione **Contactos con números de teléfono** en la lista y toque dicha opción.
- **4** Verá un nuevo icono de carpeta en la pantalla principal. Arrástrelo hasta el lugar que desee del panel correspondiente y retire el dedo de la pantalla.

**SUGERENCIA:** Para agregar el icono de una aplicación a la pantalla principal, en el menú **Aplicaciones**, toque y mantenga presionada la aplicación que desea agregar.

#### **Para eliminar el icono de una aplicación de la pantalla principal**

- **1** Toque y mantenga presionado el icono que desee eliminar.
- **2** Arrastre el icono de la aplicación hasta el icono de la papelera v suéltelo.

**NOTA:** Las aplicaciones preinstaladas no se pueden eliminar. (Sólo se pueden eliminar sus iconos de la pantalla).

### **Retorno a una aplicación utilizada recientemente**

**1** Mantenga presionada la tecla de inicio. La pantalla mostrará una ventana emergente con iconos de las aplicaciones que ha utilizado recientemente.

**2** Toque el icono que corresponda a la aplicación que desea abrir. También puede tocar la tecla Atrás para volver a la aplicación actual.

### **Anunciador**

El anunciador se muestra en la parte superior de la pantalla.

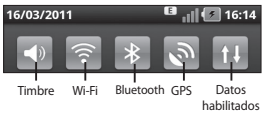

Toque y deslice el anunciador hacia abajo con el dedo.

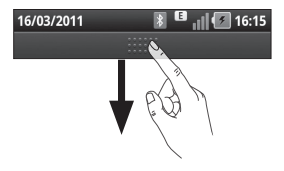

Asimismo, en la pantalla principal, puede tocar la tecla de menú y seleccionar **Notificaciones**. Aquí podrá revisar y administrar el estado de Wi-Fi, Bluetooth o GPS, así como otras notificaciones.

### **Visualización de la barra de estado**

La barra de estado cuenta con distintos iconos para mostrar información del teléfono, como la intensidad de la señal, la existencia de mensajes nuevos, el nivel de carga de la batería y si las conexiones de Bluetooth y datos están activas.

A continuación, se muestra una tabla en la que se explica el significado de los iconos que se pueden ver en la barra de estado.

#### 16/03/2011  $\frac{4}{10}$  16:14

**[Barra de estado]**

# **Pantalla de inicio**

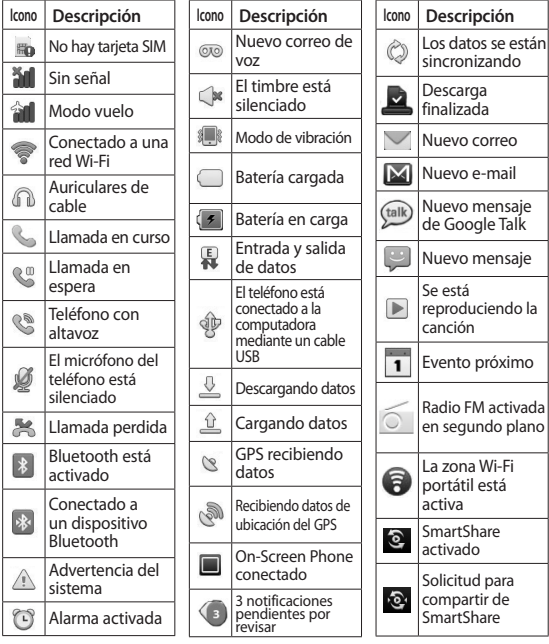

### **Teclado en la pantalla**

Puede escribir un texto con el teclado en la pantalla. El teclado en la pantalla aparece automáticamente cuando necesita escribir un texto. Para mostrar manualmente el teclado, sólo tiene que tocar el campo de texto en el que desea ingresar texto.

#### **Uso del teclado e ingreso de texto**

 $\hat{\sigma}$   $\hat{\sigma}$   $\hat{\sigma}$  Toque este icono una vez para poner en mayúscula la próxima letra que escriba. Toque dos veces para escribir siempre en mayúscula. 123? ABC Toque este icono para cambiar al teclado numérico y de símbolos. También puede mantener presionado este icono para ver el menú de ajustes.

Toque este icono para ver o

cambiar el idioma de escritura. espacio Toque este icono para ingresar un espacio.

 Toque este icono para ingresar una nueva línea en el campo de mensaje.

**Toque este icono para** borrar el caracter anterior.

**Toque este icono para** ocultar el teclado en la pantalla.

### **Ingreso de letras acentuadas**

Al seleccionar español o francés como idioma de escritura de texto, puede escribir caracteres especiales (p. ej., á). Para ingresar "á", mantenga presionada la tecla "a" hasta que se muestren los caracteres especiales. A continuación, seleccione el caracter especial que desee.

# **Configuración de la cuenta de Google**

La primera vez que abra la aplicación de Google en el teléfono, se le solicitará que inicie sesión con su cuenta de Google. Si no posee una cuenta de Google, se le invitará a crear una.

### **Creación de una cuenta de Google**

- **1** En la pantalla principal, toque la ficha **Aplicaciones B** para abrir el menú de aplicaciones.
- **2** Toque **Gmail** y, a continuación, **Siguiente > Crear** para iniciar el asistente de configuración de Gmail.
- **3** Toque un campo de texto para abrir el teclado táctil e ingrese sus datos para la cuenta de Google. Puede desplazarse al siguiente campo tocando **Siguiente**.
- **4** Cuando haya acabado de

ingresar sus datos, toque **Siguiente**. El teléfono se comunicará con los servidores de Google y verificará la disponibilidad del nombre de usuario.

**5** Ingrese dos veces la contraseña. A continuación, siga las instrucciones e ingrese la información solicitada y opcional sobre la cuenta. Espere mientras el servidor crea su cuenta.

### **Inicio de sesión con su cuenta de Google**

- **1** Ingrese su dirección de correo electrónico y contraseña y, a continuación, toque **Acceder**. Espere a que se inicie la sesión.
- **2** Tras el inicio de sesión, puede utilizar Gmail y aprovechar los servicios de Google incluidos en el

teléfono.

**3** Una vez que ha configurado su cuenta de Google en el teléfono, este se sincronizará automáticamente con su cuenta de Google de la Web (depende de la configuración de sincronización que se establezca).

Tras iniciar la sesión, puede hacer uso de Gmail, calendario del Google y Android Market; descargar aplicaciones desde Android Market; y aprovechar todas las ventajas de los demás servicios de Google en el teléfono.

#### **Importante:**

**•**  Algunas aplicaciones, como el calendario, sólo funcionan con la primera cuenta de Google que ingrese. Si tiene pensado utilizar más de una cuenta Google con su

teléfono, asegúrese antes de iniciar sesión en la cuenta que desee utilizar con esas aplicaciones. Al iniciar sesión, sus contactos, mensajes de Gmail, eventos de calendario y otros datos de estas aplicaciones y servicios de la Web se sincronizan con su teléfono. Si no inicia sesión en una cuenta de Google durante la configuración, se le solicitará que inicie sesión o que cree una cuenta de Google la primera vez que inicie una aplicación que requiera una, como Gmail o Android Market.

**•**  Si tiene una cuenta de empresa, su departamento de TI puede tener instrucciones específicas sobre cómo iniciar sesión en dicha cuenta.

# **Llamadas/Contactos**

### **Realizar una llamada de voz**

- **1** Toque **Llamadas** para abrir el teclado.
- **2** Ingrese el número en el teclado. Para borrar un dígito, toque el icono ...
- **3** Toque el icono **para** realizar la llamada.
- **4** Para finalizar una llamada, toque el icono **Finalizar** .

**SUGERENCIA:** Para ingresar el signo + cuando realice llamadas internacionales, mantenga pulsada la tecla  $\boxed{0+}$ 

**SUGERENCIA:** Para mostrar el teclado durante una llamada, toque **Teclado**.

### **Realizar una videollamada**

- **1** Toque **Llamadas** para abrir el teclado.
- **2** Ingrese el número de

teléfono deseado.

- **3** Toque el icono de videollamada & para hacer una videollamada.
- **4** Si no desea utilizar el altavoz del teléfono, toque **Altavoz** y asegúrese de que ha conectado los auriculares.
- **5** Mientras se establece la conexión de la videollamada, verá su propia imagen en la pantalla; una vez que el destinatario haya respondido, su imagen se mostrará en la pantalla. Ajuste la posición de la cámara interna, si fuese necesario.
- **6** Para finalizar una llamada, toque **Finalizar.**

**Opciones de videollamada: Privado:** puede cambiar la imagen en vez de mostrar la imagen privada actual.

**Teclado:** para marcar un número.

**Retener:** para silenciar el sonido y pausar el video. **Silencio:** permite silenciar el sonido.

**Altavoz:** para activar y desactivar el altavoz.

### **Menú durante la videollamada**

**Capturar:** puede capturar una imagen del otro.

**Uso de la cámara secundaria:**

para cambiar la cámara.

### **Llamadas a contactos**

- **1** Toque **Agenda** para abrir la lista de contactos.
- **2** Desplácese por la lista o ingrese las primeras letras del contacto al que desea llamar mediante **Buscar**.
- **3** En la lista, toque el contacto al que desea llamar.

### **Contestar y rechazar una llamada**

**SUGERENCIA:** Invierta el teléfono o presione la tecla de volumen (lateral) para silenciar la llamada entrante.

**SUGERENCIA:** Presione la tecla G y agite el teléfono para responder a una llamada.

### **Cuando la pantalla esté bloqueada:**

Si el teléfono suena, arrastre el icono **Rechazar** hacia la izquierda para rechazar una llamada entrante o arrastre el icono **Aceptar** hacia la derecha para aceptarla.

### **Cuando la pantalla esté desbloqueada:**

Si el teléfono suena, toque el icono **Contestar** para contestar la llamada o toque

# **Llamadas/Contactos**

el icono **Rechazar** para rechazar una llamada entrante. **SUGERENCIA:** Cuando no puede contestar una llamada, puede enviar un mensaje rápidamente utilizando **Enviar SMS** en la pantalla. Esto es útil si necesita responder a la llamada durante una reunión.

### **Ajuste del volumen de la llamada**

Para ajustar el volumen de la llamada durante una llamada, utilice las teclas de volumen que hay en el lado izquierdo del teléfono.

### **Realizar una segunda llamada**

- **1** Durante la primera llamada, toque **Añadir** .
- **2** Marque el número o busque en los contactos para seleccionar el número al que desea llamar.
- **3** Toque el icono de llamada **Compara establecer la** llamada.
- **4** Ambas llamadas aparecerán en la pantalla de llamada. La primera llamada se bloqueará y se pondrá en espera.
- **5** Toque la lista de llamadas retenidas para cambiar entre las llamadas.

**NOTA:** Puede tocar **Unir Q** para realizar una conferencia.

**6** Para finalizar las llamadas activas, toque el icono **Finalizar** .

### **Ver los registros de llamadas**

En la pantalla principal, toque **Llamadas** y elija la ficha **Llamadas recientes**.

Podrá ver la lista completa de todas las llamadas realizadas, recibidas y perdidas.

**SUGERENCIA: Toque cualquier** entrada individual del registro de llamadas para ver su fecha, hora y duración.

**SUGERENCIA:** Toque la tecla de menú y, a continuación, toque **Eliminar todo** para borrar todos los elementos registrados.

### **Ajustes de llamadas**

Puede configurar los ajustes de llamadas telefónicas, como el desvío de llamada y otras funciones especiales que ofrezca su proveedor.

- **1** En la pantalla principal, toque la ficha **Aplicaciones** para abrir el menú de aplicaciones.
- **2** Toque **Ajustes**.
- **3** Toque **Configuración de llamada** y seleccione las opciones que desea ajustar.

#### **Marcación fija**

Seleccione **Marcación fija** para activar y reunir una lista con los números a los que se puede llamar desde su teléfono. Necesitará el código PIN 2 que el operador le ha suministrado. Si crea una lista de marcación fija, sólo se podrán llamar a los números que estén en esta lista desde el teléfono.

#### **Buzón de voz**

**Servicio de buzón de voz:** le permite seleccionar el servicio de correo de voz del operador.

**Config. de buzón de voz:** si utiliza el servicio de correo

# **Llamadas/Contactos**

de voz del operador, podrá ingresar el número de teléfono que utilizará para escuchar y gestionar el correo de voz.

**Otras opciones de llamada**

**Desvío de llamada:** Elija si desea desviar todas las llamadas, sólo cuando la línea esté ocupada, cuando no haya respuesta o cuando no se encuentre accesible.

**Configuración adicional:** podrá modificar los parámetros siguientes:

- **• ID de emisor:** puede indicar si desea mostrar su número al receptor de la llamada.
- **• Llamada en espera:** si está activada, el teléfono le notificará de las llamadas entrantes mientras esté hablando por teléfono. (Depende de su proveedor de red).
- **• Seleccionar línea:** permite

elegir una línea telefónica para hacer llamadas o enviar mensajes. (Depende de su proveedor de red).

**Bloqueo de llamada:** permite seleccionar cuándo desea restringir las llamadas. Ingrese la contraseña de restricción de llamadas. Consulte cualquier aspecto de este servicio con su operador de red.

**Costo de llamadas:** visualice los costos aplicados a sus llamadas. (Este servicio depende de la red; algunos operadores no admiten esta función).

**Duración de llamada:**

visualice la duración de todas las llamadas, incluidas las marcadas, las recibidas y la última llamada.

**Mensaje de disculpa**: cuando rechaza una llamada, puede enviar un mensaje
rápidamente utilizando esta función. Esto es útil si necesita responder a la llamada durante una reunión.

**Ajustes de videollamadas**: modifique la configuración de las llamadas de video.

### **Contactos**

Puede agregar contactos al teléfono y sincronizarlos con los contactos de la cuenta de Google y otras cuentas que admitan la sincronización de contactos.

#### **Buscar un contacto**

- **1** En la pantalla principal, toque **Agenda** para acceder a los contactos.
- **2** Toque **Buscar** e ingrese el nombre del contacto mediante el teclado.

#### **Agregar un contacto nuevo**

- **1** En la pantalla principal, toque **Llamadas** e ingrese el nuevo número del contacto. A continuación, toque la tecla de menú y toque **Añadir a contactos.** Seleccione **Crear contacto nuevo** o **Añadir al existente.**
- **2** Si desea agregar una imagen al nuevo contacto, toque . Seleccione entre **Capturar imagen** o **Seleccionar de la galería**.
- **3** Seleccione el tipo de contacto tocando  $\odot$ .
- **4** Toque un campo de texto para abrir el teclado táctil e ingresar un nombre para el contacto nuevo.
- **5** Toque una categoría de información de contacto e ingrese los detalles del mismo.

## **Llamadas/Contactos**

**6** Toque **Guardar** para guardar el contacto.

### **Contactos favoritos**

Puede clasificar los contactos a los que llame con frecuencia como favoritos.

#### **Para agregar un contacto a los favoritos:**

- **1** En la pantalla principal, toque **Agenda** para acceder a los contactos.
- **2** Toque un contacto para ver sus detalles.
- **3** Toque la estrella a la derecha del nombre del contacto. La estrella se pone de color dorado.

#### **Para eliminar un contacto de la lista de favoritos:**

- **1** En la pantalla principal, toque **Agenda** para acceder a los contactos.
- **2** Toque la ficha **Grupos** y seleccione **Favoritos**. Toque

un contacto para ver sus detalles.

**3** Toque la estrella dorada a la derecha del nombre del contacto. La estrella se vuelve gris y el contacto se elimina de los favoritos.

**NOTA:** Para incluir un contacto como favorito e incluir una foto a un contacto, éste debe haber sido guardado en la memoria del teléfono.

## **Mensajes/Correo electrónico**

### **Mensajes**

El LG-P970h combina SMS y MMS en un menú intuitivo y fácil de usar.

### **Enviar un mensaje**

- **1** Toque el icono **en la** pantalla principal y toque **Nuevo mensaje** para abrir un mensaje en blanco.
- **2** Ingrese un nombre de contacto o un número de teléfono en el campo **Para**. A medida que ingrese el nombre del contacto, aparecerán contactos que coincidan. Puede tocar un destinatario sugerido. Se pueden agregar varios contactos.

**NOTA:** Un mensaje de texto se cobra por cada destinatario al que se envía.

**3** Toque **Escribir mensaje**, para escribir el mensaje.

- **4** Toque **Enviar** para enviar el mensaje. **SUGERENCIA:** Puede tocar el icono **para adiuntar el** archivo que quiere compartir con el mensaje.
- **5** Las respuestas a los mensajes aparecen en la pantalla. Mientras consulta y envía mensajes adicionales, se crea una cadena de mensaje.

### **ADVERTENCIA:**

El límite de 160 caracteres puede variar de un país a otro en función de la forma en la que el SMS esté codificado y del idioma.

### **ADVERTENCIA:**

Si agrega un archivo de imagen, video o audio a un mensaje SMS, éste se convertirá automáticamente en un MMS, de manera que se le cargará el costo correspondiente.

## **Mensajes/Correo electrónico**

**NOTA:** cuando recibe un mensaje SMS durante una llamada, habrá una notificación de tono.

### **Modificación de los ajustes de mensajes**

Los ajustes de mensajes del LG-P970h están predefinidos, de modo que desde el principio se pueden enviar mensajes. Puede cambiar los ajustes conforme a sus preferencias.

Toque el icono **Mensajes** en la pantalla principal, toque la tecla de menú y, a continuación, toque **Configuración**.

### **Configuración del correo electrónico**

Puede utilizar la aplicación **E-mail** para leer el correo electrónico.

En la pantalla principal, toque **Aplicaciones** y seleccione **E-mail**. Si la cuenta de correo electrónico no está

configurada, debe iniciar el asistente de configuración de correo electrónico.

**SUGERENCIA:** Si una cuenta de correo electrónico ya está definida, el asistente no se activa automáticamente.

Puede seleccionar el tipo de cuenta de correo electrónico. Consulte los detalles de la configuración de e-mail con su proveedor de servicios.

**Dirección de e-mail**: ingrese la dirección de correo electrónico de la cuenta.

**Nombre de usuario**: ingrese el nombre de usuario de la cuenta.

**Contraseña**: ingrese la contraseña de la cuenta.

**Dominio**: ingrese el dominio de la cuenta (opcional).

**Dirección del servidor**: ingrese

la dirección del servidor. **Utilizar SSL**: decida si desea utilizar SSL con Microsoft Exchange.

Toque **Siguiente** para conectar con el servidor.

Aparecerá la página completa de configuración y deberá ingresar un nombre para mostrar la cuenta. Ahora la cuenta aparecerá en la lista de cuentas.

### **Pantalla Cuentas de e-mail**

La pantalla **Cuentas de e-mail** enumera el **Buzón de entrada unificado** y cada una de las cuentas de correo electrónico.

Toque **Aplicaciones** y seleccione **E-mail**. Aparecerá la pantalla **Cuentas de e-mail**.

**SUGERENCIA:** En la lista de cuentas, toque y mantenga presionada una cuenta de correo electrónico para mover el icono de la cuenta a la pantalla principal. Toque el icono para ir directamente al buzón de entrada.

Puede tocar una cuenta para ver su carpeta **Buzón de entrada**. La cuenta desde la que envía el correo electrónico se indica de forma predeterminada con una marca de verificación.

#### **Redacción y envío de correo electrónico**

#### **Para redactar y enviar un mensaje:**

- **1** En la aplicación **E-mail**, toque la tecla de menú y luego toque **Redactar**.
- **2** Ingrese una dirección para el destinatario del mensaje. A medida que ingresa el

## **Mensajes/Correo electrónico**

texto, aparecerán direcciones coincidentes que proceden de los contactos. Separe las distintas direcciones con comas.

- **3** Toque la tecla de menú y luego toque **Agregar Cc/Cco** para poder enviar una copia o una copia oculta a otros contactos o direcciones de correo electrónico.
- **4** Ingrese el texto del mensaje.
- **5** Toque **Adjuntar** para adjuntar el archivo que quiera compartir con su mensaje.
- **6** Toque **Enviar.** Si no está preparado para enviar el mensaje, toque la tecla de menú y luego toque **Guardar como borrador** para guardar el mensaje en la carpeta **Borrador**. Toque un borrador en la carpeta **Borrador** para continuar

redactando el mensaje. El mensaje también se guardará como borrador si toca la tecla **Atrás** antes de enviarlo. Si no está conectado a una red, por ejemplo, si está trabajando en el modo vuelo, los mensajes que envíe se guardarán en la carpeta **Buzón de salida** hasta que vuelva a estar conectado a la red. Si contiene algún mensaje pendiente, el **Buzón de salida** se muestra en la pantalla **Cuentas de e-mail**.

Tenga en cuenta que los mensajes enviados mediante una cuenta Exchange no se encontrarán en el teléfono, sino que se encuentran en el propio servidor Exchange. Si desea ver los mensajes enviados en la carpeta **Enviados**, a menudo necesitará abrir la etiqueta o carpeta **Enviados** y seleccionar **Actualizar** en el menú de opciones.

**SUGERENCIA:** Cuando llega un nuevo correo electrónico al buzón de entrada, se activará una notificación por sonido y vibración. Toque la notificación de correo electrónico para que desaparezca.

#### **Trabajo con las carpetas de cuenta**

Cada una de las cuentas tiene las siguientes carpetas: **Buzón de entrada**, **Buzón de salida, Enviados**, **Borrador**, **Papelera y Correo basura**. En función de las funciones que admita el proveedor de servicios de la cuenta, puede contar con carpetas adicionales.

#### **Adición y edición de cuentas de correo electrónico**

**Para agregar una cuenta de correo electrónico:**

- **1** Toque la ficha **Aplicaciones** y seleccione **E-mail**. Toque la tecla de menú y toque **Agregar cuenta**.
- **2** Seleccione **MS Exchange** u **Otros**.
- **3** Ingrese la dirección y contraseña para la cuenta, confirme cómo desea que aparezca su nombre en el correo saliente y toque **Siguiente**.

#### **Para cambiar los ajustes de una cuenta:**

- **1** Toque la cuenta para la que desea cambiar los ajustes**.**
- **2** Toque la tecla de menú, toque **Más** y **Configuraciones**.

## **Mensajes/Correo electrónico**

#### **Para eliminar una cuenta de correo electrónico:**

- **1** Toque y mantenga pulsada la cuenta que desea eliminar**.**
- **2** Toque **Borrar** y **OK** en el cuadro de diálogo para confirmar que desea eliminar la cuenta.

## **Redes sociales**

Con su nuevo teléfono, podrá disfrutar de las redes sociales o administrar su microblog en las comunidades en línea. Puede actualizar su estado actual, cargar fotos y ver las actualizaciones de estado de sus amigos.

Si no posee estas cuentas, puede visitar sus sitios web y crearlas.

**NOTA:** La conexión y uso de servicios en línea pueden ocasionar gastos adicionales. Compruebe los gastos de transmisión de datos con su proveedor de red.

#### **Adición de su cuenta al teléfono**

- **1** En la pantalla principal, toque la ficha **Aplicaciones** para abrir el menú de aplicaciones.
- **2** Puede elegir entre las siguientes aplicaciones de redes sociales: Facebook,

Twitter y MySpace.

- **3** Ingrese la dirección de correo electrónico y la contraseña que haya configurado en la comunidad y toque **Iniciar sesión**.
- **4** Espere mientras los detalles se comprueban con los de la comunidad.
- **5** Si toca su comunidad, podrá ver el estado actual de su comunidad social.

**SUGERENCIA:** Si agrega un widget de red social a su pantalla principal, el widget mostrará su estado cuando el teléfono actualice datos desde la red. También puede acceder a la comunidad social directamente tocando el widget.

## **Redes sociales**

### **Visualización y actualización de su estado**

- **1** Elija una comunidad a la que desee acceder.
- **2** Podrá ver el estado actual de su comunidad social y actualizar el estado actual con comentarios o cargando fotos.

**NOTA:** Esto depende de los servicios de red.

**SUGERENCIA:** Puede utilizar la información sobre los amigos únicamente en el sitio de las redes sociales o sincronizar todos los datos con los contactos.

#### **Eliminación de cuentas de su teléfono**

- **1** Seleccione **Aplicaciones**, **Ajustes** y **Sincronización de datos**.
- **2** Seleccione la cuenta que

desee eliminar y toque **Eliminar cuenta**.

## **Cámara**

### **Conocer el visor**

- **Zoom**: se puede ampliar o reducir, también puede utilizar las teclas de volumen laterales.
- **Conversión**: permite pasar a la cámara interna desde la externa.

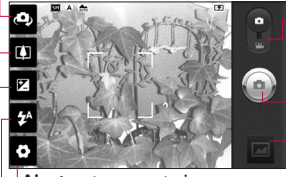

**Ajustes**: toque este icono para abrir el menú de ajustes. Consulte **Utilizar la configuración avanzada**.

**Modo de video**: deslice este icono hacia abajo para cambiar al modo de video.

#### **Tomar una foto**

**Galería**: toque para ver la última foto que ha capturado. Esto le permite acceder a su galería y ver fotos guardadas desde el modo de cámara.

- **Flash:** permite activar el flash para tomar una foto en un lugar con poca luz.
- **Brillo:** establece y controla la cantidad de luz solar que entra a la imagen. Deslice el indicador de brillo a lo largo de la barra: hacia "-" para reducir el brillo de la imagen y hacia "+" para aumentarlo.

**SUGERENCIA:** Puede cerrar todas las opciones de acceso rápido para que la pantalla del visor sea más clara. Sólo tiene que tocar una vez el centro del visor. Para recuperar las opciones, vuelva a tocar la pantalla.

## **Cámara**

### **Cómo tomar una foto rápida**

- **1** Abra la aplicación **Cámara**.
- **2** Con el teléfono en posición horizontal, apunte la lente hacia el objeto que desea fotografiar.
- **3** Toque el icono de cámara .
- **4** La cámara enfoca la imagen. Cuando la imagen está enfocada, los indicadores de enfoque de cada esquina se ponen de color verde y la cámara toma una foto.

### **Después de realizar una fotografía**

La fotografía aparecerá en la pantalla.

**Compartir** Toque esta opción para compartir su foto a través de **Bluetooth**, **E-mail, Facebook for LG,**

**Gmail**, **Mensajes**, **MySpace for LG, Picasa** o **Twitter for LG**.

**NOTA:** Pueden aplicarse cargos adicionales cuando se descargan mensajes MMS mientras se encuentre en roaming.

**SUGERENCIA:** Si dispone de una cuenta de un sitio de red social y la configura en el teléfono, puede compartir sus fotos con su comunidad.

- **Fijar como** Toque esta opción para establecer la imagen como **Icono de contacto** o **Fondo de pantalla**.
- **Renombrar** Toque para editar el nombre de la imagen seleccionada.

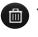

**Toque para eliminar la** imagen.

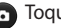

Toque este icono para

tomar otra fotografía inmediatamente.

 Toque para ver la última foto que ha capturado.

#### **Utilizar la configuración avanzada**

En el visor, toque **para** abrir todas las opciones de la configuración avanzada.

**Enfoque:** toque este icono para seleccionar el menú de opciones. Consulte **Uso del modo de enfoque**.

**Tamaño de imagen:** toque esta opción para configurar el tamaño (en píxeles) de la imagen que va a tomar.

**Modo escena**: elija entre **Normal**, **Retrato**, **Paisaje**, **Deportes**, **Puesta del sol** y **Noche**.

**ISO:** el valor ISO determina la sensibilidad del sensor de luz de la cámara. Cuanto mayor

sea el valor ISO, más sensible será la cámara. Resulta útil en entornos oscuros en los que no es posible utilizar el flash. **Bal. de blancos:** elija entre **Automático**, **Incandescente**, **Soleado**, **Fluorescente** y **Nublado**.

**Efectos de color**: elija un tono de color para aplicarlo a la nueva fotografía. Puede elegir entre **Ninguno, Sepia, Blanco y Negro, Negativo, Vívido, Sepia negativo, Azul, Relieve** y **Solarizar**.

**Contador**: permite configurar un tiempo de espera que se aplica después de pulsar el disparador.

**Modo disparo**: permite seleccionar entre diversas opciones de modo de disparo.

**Calidad de la imagen:** permite elegir entre **Super fina**, **Fina** y **Normal**. Cuanto mayor sea la

## **Cámara**

calidad, mayor nitidez tendrá la fotografía. Sin embargo, también aumenta el tamaño del archivo, lo que significa que podrá almacenar menos fotos en la memoria.

**Revisión automática**: si activa esta función, se mostrará la fotografía que acaba de tomar automáticamente.

**Sonido obturador:** permite seleccionar uno de los cuatro sonidos para el obturador.

**Etiqueta ubicación:** active esta opción para utilizar los servicios basados en ubicación del teléfono. Realice fotografías desde cualquier lugar y etiquételas con la ubicación. Si carga imágenes etiquetadas a un blog compatible con el etiquetado geográfico, podrá ver las imágenes presentadas en un mapa.

**NOTA:** Esta función sólo está disponible cuanto está activo el servicio de ubicación.

- **Restablece todos los** ajustes predeterminados de la cámara.
- 
- **2** Toque este icono cada vez que desee saber cómo se utiliza una función. Con esto se le proporcionará una guía rápida.

**SUGERENCIA:** Cuando salga de la función de cámara, se restablecerán los ajustes predeterminados. Compruébelos antes de tomar la siguiente fotografía.

### **Uso del modo de enfoque**

Puede seleccionar el modo de enfoque utilizando las siguientes opciones:

**Automático:** permite definir que el enfoque de la cámara sea automático.

**Macro:** el modo Macro permite realizar primeros planos muy cercanos. Si intenta hacer un primer plano pero el cuadro de enfoque permanece rojo, active el modo Macro.

**Continuo:** permite sacar fotos de un objeto en movimiento.

**Detección de cara:** si configura el modo de detección de cara para las fotos, la cámara detecta y enfoca las caras humanas de forma automática.

**Manual:** permite ajustar el enfoque de la cámara manualmente.

### **Ver las fotos guardadas**

- **1** Puede acceder a las fotos guardadas en el modo cámara. Toque para mostrar la galería en la pantalla. Toque la foto que está en pantalla. A continuación, verá **Presentación de diapositivas** y **Menú**.
- 
- **Toque este icono para** ver una presentación de diapositivas.

Toque **Menú** y seleccione las opciones que desee:

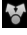

- Toque para compartir el contenido.
- minico Toque para borrar una fotografía.
- Toque **Más** para ver las opciones adicionales siguientes.

**Detalles**: permite obtener más información sobre el

## **Cámara**

contenido.

**Establecer como:** permite establecer una imagen como icono de contacto o fondo de pantalla.

**Recortar**: permite recortar la fotografía. Permite desplazar el dedo por la pantalla para seleccionar el área.

**Girar para izquierda/ derecha:** permite girar a la izquierda o a la derecha.

**SUGERENCIA:** Puede moverse rápidamente por la lista de miniaturas manteniendo presionada la tecla G e inclinando el teléfono hacia la derecha o hacia la izquierda.

**SUGERENCIA:** Presione la tecla G para ampliar o reducir la fotografía. Una vez haya ampliado la foto, mantenga presionada la tecla G e incline el teléfono para moverse por la foto.

**SUGERENCIA:** Si da un golpecito en el lado derecho o izquierdo del teléfono mientras la foto está en pantalla podrá ir a la foto anterior o a la siguiente.

## **Videocámara**

### **Conocer el visor**

**Zoom:** se puede ampliar o reducir, también puede utilizar las teclas de volumen laterales. Antes de iniciar la grabación de un video, puede utilizar la función de zoom. Durante la grabación, no se puede controlar la función de zoom.

**Conversión:** permite pasar a la cámara interna desde la externa.

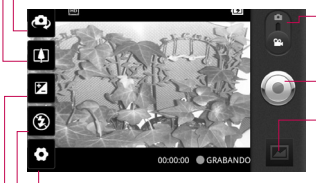

- **Modo de cámara:** deslice este icono hacia arriba para cambiar al modo de cámara. **Iniciar grabación**
	- **Galería:** toque para ver el último video grabado. Le permite acceder a la galería y ver los videos guardados en el modo de video.

**Ajustes:** toque este icono para abrir el menú de ajustes. Consulte **Utilizar la configuración avanzada**.

**Flash:** permite activar el flash para grabar un video en un lugar con poca luz.

**Brillo:** establece y controla la cantidad de luz solar que entra al video. Deslice el indicador de brillo a lo largo de la barra: hacia "-" para reducir el brillo del video y hacia "+" para aumentarlo.

## **Videocámara**

### **Grabar un video rápido**

- **1** Abra la aplicación **Cámara** y deslice el botón de modo de cámara hacia abajo, hasta la posición video. El icono de cámara cambiará a ...
- **2** Aparecerá en la pantalla el visor de la videocámara.
- **3** Con el teléfono en posición horizontal, apunte la lente hacia el tema del video.
- **4** Toque el icono de inicio de video  $\odot$ .
- **5 Grabando** aparecerá en la parte inferior del visor con un temporizador en el que se mostrará la duración del video.
- **6** Toque el icono de detención de video **para detener la** grabación.

**NOTA:** Para guardar un archivo de video, éste no debe superar los 4 GB.

### **Después de grabar un video**

Aparecerá en la pantalla una imagen fija que representa el video.

- **Reproducir** Toque este icono para reproducir el video.
- **Compartir** Toque este icono para compartir su video a través de **Bluetooth**, **E-mail**, **Gmail**, **Mensajes** o **YouTube.**

**NOTA:** Pueden aplicarse cargos adicionales cuando se descargan mensajes MMS mientras se encuentre en roaming.

- 
- **Renombrar** Toque aquí para editar el nombre del video seleccionado.
- 
- **Toque aquí para eliminar el** video que acaba de grabar y confirme tocando **Selec**.

Volverá a aparecer el visor.

- **Co** Toque para crear otro video inmediatamente después.
- Toque este icono para ver el último video que ha grabado.

#### **Utilizar la configuración avanzada**

En el visor, toque  $\bullet$  para abrir todas las opciones avanzadas. **Tamaño de video:** toque para configurar el tamaño (en píxeles) del video que va a grabar. Seleccione el tamaño de la imagen de video entre **HD (1280x720)**, **TV (720x480)**, **VGA (640x480)**, **QVGA (320x240)** o **QCIF (176x144)**. **Bal. de blancos:** el balance de blancos garantiza que las áreas blancas que aparezcan en sus videos sean realistas. Para que la cámara pueda

ajustar el balance de blancos correctamente, tendrá que definir la luminosidad. Elija entre **Automático**, **Incandescente**, **Soleado**, **Fluorescente** y **Nublado**. **Efectos de color**: elija un tono de color para aplicarlo a la nueva vista. Puede elegir entre **Ninguno, Sepia, Blanco y Negro, Negativo, Vívido, Sepia negativo, Azul, Relieve** y **Solarizar**.

**Calidad de video:** permite elegir entre **Super fina**, **Fina** y **Normal**.

**Duración:** permite configurar un límite de duración para los videos. Elija entre **Normal** y **MMS** para limitar el tamaño máximo de los videos destinados a mensajes MMS.

**Voz**: seleccione **Silencio** para grabar un video sin sonido.

## **Videocámara**

**Revisión automática:** si activa esta función, le mostrará el video que acaba de grabar automáticamente.

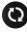

**Co** reinicia todos los ajustes de la videocámara.

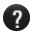

**2** Toque este icono cada vez que desee saber cómo se utiliza una función. Con esto se le proporcionará una guía rápida.

### **Ver los videos guardados**

- 1 En el visor, toque **.**
- **2** Se muestra la galería en la pantalla.
- **3** Toque el video deseado una vez para reproducirlo.

**SUGERENCIA:** Invierta el teléfono para pausar la reproducción del video.

#### **Ajustar el volumen durante la visualización de un video**

Para ajustar el volumen de un video mientras se está reproduciendo, utilice las teclas de volumen del lado izquierdo del teléfono.

# **Multimedia**

### **Galería**

Para acceder fácilmente a las imágenes, sonidos, videos y juegos, puede almacenar cualquier archivo multimedia en la memoria del teléfono, en **Galería**. También puede guardar los archivos en una tarieta de memoria externa. La ventaja de utilizar una tarjeta de memoria es que puede liberar espacio en la memoria del teléfono.

Toque la ficha **Aplicaciones** y, después, seleccione **Galería**.

- **1** Puede acceder a las fotos guardadas en el modo cámara. Toque **para mostrar** la galería en la pantalla. Toque la foto que está en pantalla. A continuación, verá **Presentación de diapositivas** y **Menú**.
	- Toque este icono para ver una presentación de

#### diapositivas.

Toque **Menú** y seleccione las opciones que desee:

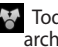

**Toque para compartir el** archivo.

**Theory** Toque para borrar el archivo.

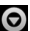

 Toque **Más** para ver las opciones adicionales siguientes.

**Detalles**: permite obtener más información sobre el contenido.

**Establecer como:** permite establecer una imagen como icono de contacto o fondo de pantalla.

**Recortar**: permite recortar la fotografía. Permite desplazar el dedo por la pantalla para seleccionar el área.

**Girar para izquierda/ derecha:** permite girar a la

## **Multimedia**

izquierda o a la derecha.

#### **Cambiar la manera en que se muestra el contenido de un álbum**

Puede ver las imágenes y los videos de sus álbumes en una cuadrícula cronológica o apilados, ordenados por fecha y la ubicación donde se tomaron.

- **EDE** Arrastre el interruptor de vista de álbum hacia la izquierda para ver el contenido del álbum en una cuadrícula cronológica.
- **Example 2** Arrastre el interruptor de vista de álbum hacia la derecha para ver el contenido del álbum apilado.

### **Música**

El LG-P970h cuenta con un reproductor de música integrado para que pueda escuchar todas sus canciones favoritas. Para acceder al reproductor de música, toque la ficha **Aplicaciones** y, a continuación, seleccione **Música**.

### **Reproducir una canción**

- **1** En la pantalla principal, toque la ficha **Aplicaciones** y seleccione **Música**.
- **2** Toque **Canciones**.
- **3** Seleccione la canción que desea reproducir.
- **4** Toque **para detener la** canción.
- **5** Toque **D** para pasar a la  $c$ anción siguiente.
- **6** Toque K para volver al principio de la canción. Toque K dos veces para

volver a la canción anterior. Para cambiar el volumen mientras escucha música, toque hacia arriba o abajo las teclas de volumen que se encuentran en la lateral izquierda del teléfono.

Mantenga presionada cualquier canción de la lista para ver las opciones: **Reproducir, Añadir a lista de reproducción, Utilizar como tono del teléfono, Borrar, Compartir, Buscar** y **Detalles**.

**SUGERENCIA:** Si toca dos veces el lado izquierdo del teléfono durante la reproducción de música, volverá a la canción anterior. Si toca dos veces el lado derecho del teléfono durante la reproducción de música, pasará a la siguiente canción.

**NOTA:** El copyright de los archivos de música puede estar protegido por tratados internacionales y leyes nacionales. Por tanto, puede que sea necesario obtener permiso o una licencia para reproducir o copiar música. En algunos países, las leyes nacionales prohíben la realización de copias de material protegido con copyright. Antes de descargar o copiar el archivo, infórmese sobre la legislación relativa a este tipo de material en el país correspondiente.

#### **Utilizar la radio**

El teléfono LG-P970h dispone de una función de radio FM integrada que le permitirá sintonizar sus emisoras favoritas y escucharlas en cualquier parte.

**NOTA:** Para escuchar la radio, deberá conectar los auriculares.

## **Multimedia**

### **Buscar emisoras**

Puede sintonizar emisoras en el teléfono buscándolas de forma manual o automática. Se guardarán en números de canal específicos, con lo que no tendrá que volver a sintonizarlas.

- **1** En la pantalla principal, toque la ficha **Aplicaciones** y seleccione **Radio FM**.
- **2** Toque la tecla de menú y **Exploración automática**.
- **3** Si hay canales preestablecidos, aparecerá un aviso emergente con el mensaje "Todas las emisoras se restablecerán. ¿Continuar?". Si selecciona **Aceptar**, se eliminarán todas las emisoras predefinidas y comenzará la exploración automática.
- **4** Durante la exploración automática, toque **Detener**

**la búsqueda** si desea detener la exploración. Sólo se guardarán los canales encontrados antes de detener la exploración. **NOTA**: También puede sintonizar manualmente una emisora utilizando la rueda que se muestra.

### **Escuchar la radio**

- **1** En la pantalla principal, toque la ficha **Aplicaciones** y seleccione **Radio FM**.
- **2** Seleccione el número de canal de la emisora que desea escuchar.
- **3** Toque los iconos **O** y  $\Box$ ) para escuchar con auriculares o con el altavoz.

**NOTA**: Puede escuchar la radio por el altavoz integrado.

#### **Transferencia de archivos mediante dispositivos de almacenamiento masivo USB**

**Para transferir archivos mediante dispositivos USB:**

- **1** Conecte el LG-P970h a una computadora mediante un cable USB.
- **2** Si no ha instalado el controlador de la plataforma Android de LG en la computadora, necesitará cambiar los ajustes manualmente. Seleccione **Ajustes > Almacenamiento** > y activar **De almacenamiento masivo.**
- **3** Toque **Activar almacenamiento USB** en el teléfono.
- **4** Ahora puede ver los contenidos de almacenamiento masivo

en su PC y transferir los archivos.

#### **NOTAS:**

- **•**  Primero debe instalar la tarieta microSD. No es posible utilizar el almacenamiento masivo USB sin una tarjeta microSD.
- **•**  Tras utilizar la función de almacenamiento masivo USB, si desea sincronizar el teléfono con la computadora a través de LG PC Suite, necesitará tocar **Ajustes, Almacenamiento** y, a continuación, desactivar el modo **De almacenamiento masivo.**

### **Cómo guardar archivos de música o video en su teléfono**

- **1** Conecte el teléfono a la computadora con el cable USB.
- **•**  Toque y arrastre hacia abajo la barra de estado de la

## **Multimedia**

pantalla principal. Seleccione **Conectado por USB** y **Activar almacenamiento USB**, y abra la carpeta para ver archivos.

- **•**  Si no ha instalado el controlador de la plataforma Android de LG en la computadora, deberá configurarlo manualmente. Para obtener más información, consulte **Transferencia de archivos mediante dispositivos de almacenamiento masivo USB**.
- **2** Guarde los archivos de música o video desde la computadora al sistema de almacenamiento extraíble del teléfono.
- **•**  Puede copiar o mover los archivos desde la computadora al sistema de almacenamiento extraíble del teléfono mediante un lector de tarjetas.
- **•**  Si hay un archivo de video con un archivo de subtítulos

(archivo smi o srt con el mismo nombre que el archivo de video), colóquelos en la misma carpeta para que los subtítulos se muestren automáticamente cuando reproduzca el archivo de video.

**•**  Cuando descargue archivos de música o video, se debe garantizar el copyright. Tenga en cuenta que un archivo dañado o con una extensión incorrecta puede dañar el teléfono.

#### **Cómo mover los contactos del teléfono antiguo al nuevo**

Exporte los contactos como un archivo CSV desde el teléfono antiguo a la computadora mediante un programa de sincronización.

**1** Descargue PC Suite IV en www.lg.com e instálelo en la computadora. Ejecute

el programa y conecte el teléfono móvil Android a la computadora mediante un cable USB.

- **2** Seleccione el icono **Contactos**, **Archivo**, **Importar** y seleccione el archivo CSV guardado en la computadora.
- **3** Si los campos del archivo CSV importado son distintos a los de PC Suite, tendrá que asignar los campos. Tras asignar los campos, haga clic en **Aceptar**. A continuación, los contactos se agregan a PC Suite.
- **4** Si PC Suite detecta la conexión del teléfono LG-P970h (mediante el cable USB), haga clic en **Sincronizar contactos** para sincronizar con el teléfono los contactos almacenados en la computadora y guardarlos.

#### **Cómo enviar datos desde el teléfono mediante Bluetooth**

Puede enviar datos a través de Bluetooth ejecutando la aplicación correspondiente, no desde el menú Bluetooth, a diferencia de los teléfonos móviles habituales.

- **• Envío de imágenes:** Toque **Galería** y seleccione **Imagen**. Toque la tecla de menú y seleccione la imagen que desee enviar. Toque **Compartir** y **Bluetooth**. Compruebe que Bluetooth esté activado y seleccione **Buscar dispositivos**. Seleccione de la lista el dispositivo al que desea enviar los datos.
- **• Exportar contactos:** Toque **Agenda**. Toque el contacto que desea exportar. Toque la tecla de menú

## **Multimedia**

y seleccione **Compartir** y **Bluetooth**. Compruebe que Bluetooth esté activado y seleccione **Buscar dispositivos**. Seleccione de la lista el dispositivo al que desea enviar el contacto.

- **• Envío de varios contactos**: Toque **Agenda**. Para seleccionar más de un contacto, toque la tecla de menú y a continuación toque **Compartir**. Seleccione los contactos que quiera enviar o toque **Marcar todo**, **Compartir** y **Bluetooth**. Compruebe que Bluetooth esté activado y seleccione **Buscar dispositivos**. Seleccione de la lista el dispositivo al que desea enviar los datos.
- **• Conexión a FTP** (sólo se admite el servidor FTP en este teléfono)**:**

Toque **Ajustes, Redes**

**inalámbricas** y **Ajustes Bluetooth**. A continuación, seleccione la casilla de verificación **Visible** y busque otros dispositivos. Busque el dispositivo que desea y conéctese al servidor FTP.

**NOTA:** Si desea buscar este teléfono desde otros dispositivos, vaya a **Ajustes, Redes inalámbricas** y **Ajustes Bluetooth.** A continuación, seleccione la casilla de verificación **Visible**. La casilla de verificación se desactiva tras 120 segundos.

**NOTA:** Los perfiles admitidos son SDAP, HFP, HSP, OPP, PBAP (servidor), FTP (servidor), A2DP y AVRCP.

## **Aplicaciones de Google**

- **1** Establezca en primer lugar una cuenta de Google. Ingrese el nombre de usuario y la contraseña.
- **2** Tras iniciar sesión, los contactos, el correo electrónico y el calendario de la cuenta de Google se sincronizarán automáticamente con el LG-P970h.

### **Maps**

Compruebe su ubicación actual, la información del tráfico y reciba indicaciones para llegar a su destino. Su teléfono debe estar conectado a Wi-Fi o 3G/GPRS.

**NOTA:** Google Maps no cubre todas las ciudades ni todos los países.

### **Market**

Android Market le permite descargar útiles aplicaciones y juegos. Si instala las aplicaciones y los juegos desde Android Market, aparecerán en el menú del LG-P970h. Puede ver el comentario de otras personas con respecto a una aplicación o puede publicar sus propios comentarios.

### **Gmail**

Gmail se configura la primera vez que configura el teléfono. En función de la configuración de sincronización, la aplicación Gmail del teléfono se sincroniza de forma automática con la cuenta de Google de la Web. La vista predeterminada de Gmail es la lista de conversaciones de la bandeja de entrada.

## **Aplicaciones de Google**

Toque la tecla de menú y, a continuación, **Actualizar** para enviar o recibir los mensajes de correo electrónico nuevos y sincronizarlos con la cuenta de Google en la Web. Con la tecla de menú, puede redactar un correo electrónico, agregar cuentas, ir a etiquetas, buscar y más opciones.

### **YouTube**

YouTube es un sitio Web gratuito en el que puede ver o cargar videos.

**NOTA:** Puede acceder a YouTube con su cuenta de Google pero necesita una cuenta de YouTube para utilizar algunos servicios como la carga de videos.

## **Utilidades**

### **Definir una alarma**

- **1** En la pantalla principal, toque la ficha **Aplicaciones** y seleccione **Alarmas/Reloj**.
- **2** Si desea agregar una nueva alarma, toque **Nueva alarma**.
- **3** Defina la hora, la frecuencia de repetición y el tono de alarma. Toque **Guardar** para activarla.

**SUGERENCIA:** Invierta el teléfono para posponer la alarma si se ha establecido la duración de la repetición o, de lo contrario, la alarma se detendrá.

**NOTA:** Para borrar la alarma de la lista de alarmas, toque la tecla de menú y seleccione **Borrar /Borrar todos**.

### **Uso de la calculadora**

**1** En la pantalla principal, toque la ficha **Aplicaciones** y seleccione **Calculadora**.

- **2** Toque las teclas numéricas para insertar números.
- **3** Para cálculos sencillos, toque la función que necesite (+, –,  $x \circ \div$ ), seguida de  $=$ .
- **4** Para cálculos más complejos, toque la tecla de menú y **Panel de funciones avanzadas**.

### **Adición de eventos al calendario**

- **1** En la pantalla principal, toque la ficha **Aplicaciones** y seleccione **Calendario**. Para utilizar la opción **Calendario**, deberá crear en primer lugar una cuenta de Google.
- **2** Para seleccionar el evento, toque la fecha. Manténgala presionada si desea agregar un nuevo evento y toque **Evento nuevo**.
- **3** Toque **Asunto** e ingrese el nombre del evento.

## **Utilidades**

Compruebe la fecha e indique la hora a la que desee que empiece y finalice el evento.

- **4** Toque **Dónde** para ingresar la ubicación.
- **5** Si desea agregar una nota al evento, seleccione **Descripción**.
- **6** Si desea repetir el evento, seleccione **Repetición** y establezca **Recordatorios** si es necesario.
- **7** Toque **Listo** para guardar el evento en el calendario. Un cuadrado de color en el calendario marcará todos los días que tienen eventos guardados. Sonará una alarma en la hora de inicio del evento para ayudarle a estar organizado.

### **Grabar sonido o voz**

Utilice la grabadora de voz para grabar notas de voz u otros archivos de audio.

- **1** En la pantalla principal, toque la ficha **Aplicaciones** y seleccione **Grabador de voz**.
- **2** Toque **p** para empezar la grabación.
- **3** Toque **para finalizar la** grabación.
- **4** Toque **para escuchar la** grabación.
- **5** Toque **para acceder all** álbum. Podrá escuchar la grabación almacenada.

**SUGERENCIA:** Toque la tecla de menú **para ver las opciones Renombrar** y **Fijar como**. Desde la lista de grabaciones, toque y mantenga presionado el archivo grabado para acceder a otras opciones como información del archivo, compartir el archivo, borrarlo y otras.

### **Enviar la grabación de voz**

- **1** Una vez finalizada la grabación, puede enviar el audio tocando **Compartir**.
- **2** Elija entre **Bluetooth, E-mail, Gmail** y **Mensajes**. Si selecciona **E-mail**, **Gmail** y **Mensajes**, la grabación de voz se agregará al mensaje que escriba y se enviará de la forma habitual.

## **LaWeb**

### **Navegador**

Gracias al navegador, podrá acceder rápidamente desde su teléfono móvil a un mundo colorido de juegos, música, noticias, deporte, entretenimiento y mucho más. Independientemente de donde esté y de qué haga.

**NOTA:** Se aplicarán cargos adicionales cuando se conecte a estos servicios y descargue contenido. Compruebe los gastos de transmisión de datos con su proveedor de red.

**SUGERENCIA:** Presione la tecla G para ampliar o reducir la página Web.

### **Usar las opciones**

Toque la tecla de menú para ver las opciones.

**Nueva ventana**: abre una nueva ventana.

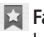

- **Favoritos**: agrega y muestra los favoritos, los sitios más visitados y el historial.
- **FRIT Ventanas:** muestra todas las ventanas abiertas. El número que aparece en el icono indica la cantidad de ventanas abiertas.
- **Actualizar:** toque esta opción para actualizar la página Web.
	- **Siguiente**: va a la página a la que se conectó después de la página actual. Éste es el concepto opuesto al de la tecla Atrás, que le lleva a la página anterior.

## **Más**

- **Añadir favorito**: permite agregar la página Web actual como favorito.
- **Buscar en la página**: si escribe una letra o palabra, marca todas las letras/palabras que haya en la página Web.
- **Seleccionar texto**: toque y seleccione las líneas que desea copiar. Realice un toque largo en cualquier cuadro de entrada y podrá pegarlo.
- **Información de la página**: muestra la información de la página Web.
- **Compartir página**: permite enviar la página Web a través de Bluetooth, e-mail, mensajes y otros.
- **Descargas**: muestra el historial de descargas.
- **Configuración:** modifica los ajustes del navegador Web.

**NOTA:** Para volver a la página Web anterior, toque la tecla Atrás.

## **Ajustes**

En la pantalla principal, toque la ficha **Aplicaciones** y deslícese hasta **Ajustes**.

### **Redes inalámbricas**

Aquí puede administrar las conexiones Wi-Fi, SmartShare y Bluetooth. También puede configurar las redes móviles y el modo avión.

**Modo avión:** si activa el modo avión, se desactivarán todas las conexiones inalámbricas.

**Wi-Fi**: toque para activar la función Wi-Fi y conectarse a las redes Wi-Fi disponibles.

#### **Configuraciones de Wi-Fi:**

le permite configurar y administrar los puntos de acceso inalámbrico. Puede establecer la notificación de red o agregar una red Wi-Fi. Es posible acceder a la pantalla de ajustes avanzados de Wi-Fi. Desde la pantalla de ajustes de Wi-Fi, toque la tecla de menú y toque **Avanzado**.

**Configuración de Wi-Fi Direct**: le permite establecer el nombre del dispositivo de Wi-Fi Direct y buscar otros dispositivos. O ser propietario de un grupo para permitir que se conecten dispositivos Wi-Fi.

#### **SUGERENCIA: Cómo obtener la dirección MAC**

Para configurar una conexión en algunas redes inalámbricas con filtro MAC, puede requerirse la dirección MAC del LG-P970h en el enrutador.

Puede encontrar la dirección MAC en la siguiente pantalla: toque **Aplicaciones, Ajustes, Redes inalámbricas** y **Configuraciones de Wi-Fi**, toque la tecla de menú. A continuación, seleccione **Avanzado > Dirección MAC**.

**Configuraciones SmartShare**: le permite cambiar el nombre del dispositivo y seleccionar el
tipo de contenido que desea compartir.

**Bluetooth**: toque para activar la conexión de Bluetooth para conectar con otros dispositivos Bluetooth.

**Ajustes Bluetooth**: permite establecer el nombre del dispositivo y el modo visible, así como buscar otros dispositivos. Compruebe una lista de los dispositivos Bluetooth que ha configurado anteriormente y los detectados la última vez que el teléfono buscó dispositivos Bluetooth.

**Zona activa portátil**: comparta la conexión móvil del teléfono como una zona Wi-Fi portátil. **Redes móviles**: le permite configurar las opciones de roaming de datos, operadores y modo de red, nombres de puntos de acceso (APN), etc.

**Configuración On-Screen Phone**: le permite cambiar la contraseña de On-Screen Phone (la contraseña predeterminada es "0000"). On-Screen Phone le permite ver la pantalla del teléfono móvil desde una computadora a través de la conexión USB o Bluetooth. También puede controlar el teléfono móvil de la computadora con el ratón o el teclado.

#### **Sonido**

#### **General**

**Modo silencio:** permite silenciar todos los sonidos (incluidos los tonos de llamada y de notificación) excepto el audio de música, videos y cualquier alarma que haya configurado. (Debe silenciar las alarmas y los archivos multimedia en sus propias aplicaciones).

**NOTA:** Después de establecer el modo silencio, no será posible utilizar el menú **Ajustes**, **Sonido** y **Volumen**.

**Vibración:** le permite configurar el teléfono en modo vibración cuando reciba una llamada.

**Volumen:** le permite ajustar el volumen de tono, de archivos multimedia y de las alarmas. Si desmarca la opción para utilizar el mismo volumen tanto para llamadas como para notificaciones, puede configurar ambos volúmenes por separado.

#### **Llamadas recibidas**

**Tono del teléfono:** le permite ajustar el tono del teléfono predeterminado.

#### **Notificaciones**

**Tono de notificación:** le permite ajustar el tono de notificación predeterminado.

#### **Efecto**

**Tonos táctiles sonoros:** permite

configurar el teléfono para que reproduzca tonos cuando se utiliza el teclado de marcación para marcar números.

**Selección sonora:** permite configurar el teléfono para que reproduzca un sonido cuando toque las teclas, iconos u otros elementos en pantalla que reaccionan al toque.

**Sonidos de bloqueo de la pantalla:** le permite configurar el teléfono para que reproduzca un sonido al bloquear y desbloquear la pantalla.

**Respuesta táctil:** permite configurar el teléfono para que vibre brevemente cuando toque las teclas de función y al realizar otras acciones.

## **Pantalla**

**Brillo:** ajuste el brillo de la pantalla.

**Pantalla giratoria:** permite configurar la orientación para cambiar automáticamente al modo horizontal o vertical cuando gira el teléfono hacia arriba o hacia la lateral.

**Animación:** permite establecer transiciones animadas cuando se desplaza entre las pantallas.

**Tiempo espera pantalla**: permite ajustar el tiempo de retraso antes de que la pantalla se apague automáticamente. Para obtener el mejor rendimiento de la batería, utilice el menor tiempo de espera.

**Mostrar tipos de letras**: permite cambiar el tipo de letra.

#### **Gestos**

Ajuste la configuración de gestos para el campo de entrada de texto, la pantalla principal, las alarmas, la música, el reproductor de video, las llamadas recibidas, la galería, la

cámara y el navegador.

#### **Seguridad y ubicación Mi ubicación**

**Usar redes inalámbricas**: si activa **Usar redes inalámbricas**, el teléfono determinará su ubicación aproximada mediante la conexión Wi-Fi y las redes móviles.

**Habilitar satélites GPS:** si activa **Habilitar satélites GPS**, el teléfono determinará su ubicación con precisión a nivel de calle.

**Desbloqueo de pantalla Configurar bloqueo de la pantalla:** permite definir el patrón de desbloqueo para asegurar el teléfono. Abre una serie de pantallas que le quía en la creación de un patrón de desbloqueo de pantalla. Puede configurar las opciones **PIN** o **Contraseña** en lugar de **Patrón**, o dejarlo como **Ninguno**.

#### **SUGERENCIA: Bloquear la pantalla mediante el Patrón de bloqueo**

La primera vez que lo configura, aparece un breve tutorial sobre la creación de un patrón de desbloqueo. Se le solicitará que dibuje y vuelva a dibujar su propio patrón.

La siguiente vez que encienda el teléfono o active la pantalla tras entrar en reposo, se le solicitará que realice el patrón de desbloqueo para desbloquear la pantalla.

#### **Bloqueo de tarjeta SIM**

#### **Bloqueo de tarjeta SIM:**

bloquee la tarjeta SIM o cambie el PIN de la tarjeta SIM.

#### **Contraseñas**

#### **Contraseñas visibles:**

seleccione esta opción para mostrar las contraseñas a medida que las escribe o anule la selección para ocultar las contraseñas a medida que las escribe.

#### **Administración de**

#### **dispositivos**

**Seleccionar administradores de dispositivos**: ingrese o elimine administradores de dispositivos.

#### **Almacenamiento de credenciales**

#### **Utilizar credenciales seguras**: seleccione esta

opción para permitir que las aplicaciones accedan al almacén de certificados seguros cifrado del teléfono, a las contraseñas relacionadas y a otras credenciales. Utilice el almacén de credenciales para establecer algunos tipos de conexiones Wi-Fi. Si no ha configurado una contraseña para el almacenamiento de credenciales, este ajuste aparece atenuado.

#### **Instalar desde la tarjeta microSD:** le permite instalar certificados cifrados desde una

#### tarieta microSD.

**Establecer contraseña:**

le permite establecer o cambiar la contraseña para un almacenamiento de credenciales seguro. La contraseña debe tener al menos ocho caracteres.

**Borrar almacenamiento:** borra todos los certificados seguros, las credenciales relacionadas y la propia contraseña del almacenamiento seguro.

## **Aplicaciones**

**Orígenes desconocidos**: permite la instalación de aplicaciones que obtiene de sitios Web, correo electrónico u otras ubicaciones distintas a Android Market.

**ADVERTENCIA:** Para proteger el teléfono y sus datos personales, descargue aplicaciones exclusivamente de fuentes de confianza, como **Android Market**. **Administrar aplicaciones:** podrá administrar y eliminar aplicaciones instaladas.

**Servicios en ejecución:** permite ver y controlar los servicios y las aplicaciones en ejecución. Esta opción muestra los procesos que necesita cada servicio en activo y la capacidad de memoria que está utilizando.

**Desarrollo:** permite establecer opciones de desarrollo de aplicaciones, como **Depuración USB**, **Pantalla activa** y **Ubicaciones simuladas**.

# **Sincronización de datos**

**Ajustes de sincronización general**

**Datos en segundo plano:** permite que las aplicaciones sincronicen datos en un segundo plano, tanto si está trabajando con ellas como si no. Si se desmarca esta opción puede ahorrar batería y reducir

(aunque no eliminar) el uso de los datos.

#### **Sincron. automática:**

permite que las aplicaciones sincronicen, envíen y reciban datos con su propia programación.

#### **Administrar cuentas**

Muestra todas las cuentas de Google y otras cuentas que haya agregado al teléfono. Si toca una cuenta en esta pantalla, se abrirá la pantalla de la cuenta.

## **Privacidad**

#### **Datos personales**

**Restaurar datos de fábrica:** si realiza un restablecimiento de los ajustes de fábrica, borrará todos sus datos personales del almacenamiento interno del teléfono, incluyendo la información sobre su cuenta Google y otras cuentas, sus datos y ajustes para el sistema

y las aplicaciones, así como las aplicaciones descargadas. El restablecimiento del teléfono no elimina ninguna actualización del software del sistema que haya descargado o ningún archivo de la tarjeta microSD, como música o fotos. Si reestablece el teléfono de esta forma, se le solicitará que vuelva a ingresar el mismo tipo de información que la primera vez que inició Android.

#### **Almacenamiento**

#### **Modo de conexión USB De almacenamiento masivo:** el teléfono se puede usar como dispositivo de almacenamiento masivo. Puede definir el ajuste predeterminado del modo de conexión USB como **De almacenamiento masivo**.

#### **Tarjeta microSD**

Permite comprobar el espacio

total y el espacio disponible. Toque **Desactivar tarjeta microSD** para extraer la tarjeta con seguridad. Seleccione **Formatear tarjeta microSD** si desea eliminar todos los datos de la tarjeta microSD. Debe desactivar una tarjeta microSD para poder formatearla.

#### **Almacenamiento interno del teléfono**

Permite comprobar el **Espacio disponible**.

# **Idioma y teclado**

Use los ajustes de idioma y teclado para seleccionar el idioma y la región para el texto del teléfono y para configurar el teclado en la pantalla, incluidas las palabras que ha agregado al diccionario.

**NOTA**: Se recomienda al usuario seleccionar en su teléfono el idioma Español Sudamérica. En la ficha **Aplicaciones**, seleccione **Ajustes**, **Idioma y teclado**, **Seleccionar idioma** y **Español (Sudamérica)**.

# **Entrada y salida de voz**

#### **Entrada de voz**

Utilice la opción **Configuración del reconocedor de voz** para configurar la función de entrada de voz de Android.

- **• Idioma:** muestra una pantalla en la que puede ajustar el idioma al ingresar texto hablado.
- **SafeSearch:** abre un cuadro en el que puede establecer que el filtro de SafeSearch de Google bloquee algunos resultados cuando lo use.
- **• Bloquear palabras ofensivas:** cuando se desactiva, el reconocimiento de voz de Google reconoce y transcribe palabras que muchas personas consideran ofensivas, cuando ingresa texto hablado. Cuando se activa esta opción, el

reconocimiento de voz de Google sustituye dichas palabras en la transcripción con unos marcadores de posición formados por asteriscos (\*).

#### **Salida de voz**

#### **Controles de sintetizador de**

**voz:** puede usar esta opción para configurar el sintetizador de voz de Android en aquellas aplicaciones que pueden utilizarlo.

**NOTA:** Si no tiene instalados datos de un sintetizador de voz, sólo estará disponible el ajuste **Instalar archivos de datos de voz**.

- **• Escuchar un ejemplo:** reproduce una breve muestra del sintetizador de voz, con la configuración actual.
- **• Utilizar siempre mis ajustes:** active esta opción para usar los ajustes de esta pantalla en lugar de los parámetros del sintetizador de voz disponibles en otras aplicaciones.
- **• Motor predeterminado:** abre un cuadro en el que puede establecer qué aplicación de síntesis de voz desea usar, si tiene instalada más de una. **• Instalar archivos de datos**
- **de voz:** si el teléfono no tiene instalados datos de un sintetizador de voz, se realiza la conexión con Android Market y le guía por el proceso de descarga e instalación de los datos. Esta opción no está disponible si los datos ya están instalados. **• Velocidad de voz:** seleccione
- la rapidez a la que desea que hable el sintetizador.
- **• Idioma:** seleccione el idioma del texto que desea que lea el sintetizador. Esto es particularmente práctico si se combina con la opción **Utilizar siempre mis ajustes** para garantizar que el texto se dicta correctamente en diversas aplicaciones.
- **• Pico TTS**: le permite configurar los ajustes de Pico

## TTS.

## **Accesibilidad**

Utilice los ajustes de **Accesibilidad** para configurar cualquier complemento de accesibilidad que haya instalado en el teléfono.

**NOTA:** Se requieren complementos adicionales para poder seleccionarlo.

## **Fecha y hora**

Use los ajustes de **Fecha y hora** para establecer las preferencias sobre cómo se muestra la fecha. También puede utilizar estos ajustes para establecer su propia hora y zona horaria en vez de obtener la hora actual de la red móvil.

# **Acerca del teléfono**

Podrá ver la información legal y comprobar el estado del teléfono y su versión de software.

# **Wi-Fi**

Con Wi-Fi, puede utilizar el acceso a Internet de alta velocidad con la cobertura del punto de acceso inalámbrico. Además, puede disfrutar de Internet de forma inalámbrica con Wi-Fi sin cargos adicionales.

# **Activación de Wi-Fi**

En la pantalla principal, abra la barra de notificaciones y toque  $\epsilon$  para activar esta función.

O bien, toque **Aplicaciones**, **Ajustes**, **Redes inalámbricas** y, a continuación, active la función **Wi-Fi**.

## **Conectarse a Wi-Fi**

Seleccione la red Wi-Fi a la que desea conectarse. Si ve क्त, tendrá que ingresar la contraseña para conectarse.

#### **NOTAS:**

- **•**  Si no se encuentra dentro de un área Wi-Fi y elige una conexión 3G, es posible que se apliquen cargos adicionales.
- **•**  Si el teléfono cambia a modo inactivo incluso cuando está conectado a Wi-Fi, la conexión Wi-Fi se desactivará automáticamente. En este caso, si el teléfono tiene acceso a datos 3G, es posible que se conecte a la red 3G automáticamente y que se apliquen cargos adicionales.
- **•**  El LG-P970h admite seguridad WEP, WPA/WPA2 PSK y EAP 802.1x. Si el proveedor del servicio Wi-Fi o el administrador de la red configuran el cifrado por motivos de seguridad de red, indique la clave en la ventana emergente. Si el cifrado no se ha configurado, esta ventana emergente no aparecerá. Pida la clave al proveedor de servicios Wi-Fi o al administrador de la red.

## **Compartir la conexión de datos de la red móvil del teléfono**

Puede compartir la conexión de datos del teléfono con hasta cinco dispositivos a la vez; para ello, sólo tiene que activar en el teléfono la opción **Zona activa de Wi-Fi portátil**.

Cuando el teléfono comparte su conexión de datos, aparece un icono en la barra de estado y se muestra una notificación saliente en la barra de notificaciones.

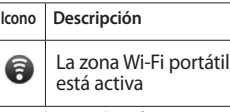

Para obtener la información más reciente acerca de las zonas Wi-Fi portátiles, incluidos los sistemas operativos compatibles y otros datos,

visite http://www.android.com/ tether.

**NOTA:** La conexión y uso de servicios en línea pueden ocasionar gastos adicionales. Compruebe los gastos de transmisión de datos con su proveedor de red.

#### **Configuración de zona Wi-Fi portátil**

- **1** En la pantalla principal, toque la ficha **Aplicaciones** y seleccione **Ajustes**.
- **2** Toque **Redes inalámbricas** y seleccione **Zona activa portátil**.

Seleccione las opciones que desee ajustar:

**Zona activa de Wi-Fi portátil:** active esta opción para compartir la conexión de datos de la red móvil del teléfono como una zona Wi-Fi portátil.

**Ayuda:** le ofrece información acerca de la zona Wi-Fi portátil, así como información sobre

dónde obtener más detalles.

## **Compartir la conexión de datos de la red del teléfono como una zona Wi-Fi portátil**

- **1** En la pantalla principal, toque la ficha **Aplicaciones** y seleccione **Ajustes**.
- **2** Toque **Redes inalámbricas** y seleccione **Zona activa portátil**.
- **3** Active la opción **Zona activa de Wi-Fi portátil**.
- **•**  Tras un momento, el teléfono comienza a difundir su nombre de red Wi-Fi (SSID), por lo que puede conectar hasta cinco computadoras u otros dispositivos. Una notificación saliente  $\bigcirc$  se agrega a la barra de estado y a la barra de notificaciones.
- **•**  Cuando la opción **Zona activa de Wi-Fi portátil** esté activada, puede cambiar el

nombre de red o proteger la red.

**4** Desactive la opción **Zona activa de Wi-Fi portátil** para detener el intercambio de la conexión de datos a través de Wi-Fi.

## **Cambiar el nombre de la zona Wi-Fi portátil o protegerla**

Puede cambiar el nombre de la red Wi-Fi (SSID) del teléfono y proteger su red Wi-Fi.

- **1** En la pantalla principal, toque la ficha **Aplicaciones** y seleccione **Ajustes**.
- **2** Toque **Redes inalámbricas** y seleccione **Zona activa portátil**.
- **3** Asegúrese de que la opción **Zona activa de Wi-Fi portátil** está seleccionada.
- **4** Toque **Configuración de la zona activa de Wi-Fi portátil**.
- **5** Toque **Configurar zona activa de Wi-Fi**.
- **•**  Se abre el cuadro **Configurar zona activa de Wi-Fi**.
- **•**  Puede cambiar el nombre de la red (SSID) que otras computadoras ven al explorar las redes Wi-Fi.
- **•**  También puede tocar el menú **Seguridad** para configurar la red con acceso protegido Wi-Fi (WPA2), con una clave previamente compartida (PSK).
- **•**  Si toca la opción de seguridad **WPA2 PSK**, se agrega un campo de contraseña al cuadro **Configurar zona activa de Wi-Fi**. Si ingresa una contraseña, tendrá que ingresarla cuando se conecte a la zona Wi-Fi portátil del teléfono con una computadora u otro dispositivo. O bien, toque **Abierta** en el menú

**Seguridad** para remover la seguridad de la red Wi-Fi.

**ADVERTENCIA:** Si establece la opción de seguridad como **Abierta**, no podrá evitar el uso no autorizado de los servicios en línea por parte de otros usuarios y se pueden aplicar cargos adicionales. Para evitar el uso no autorizado, es mejor que mantenga activada la opción de seguridad.

**6** Toque **Guardar**.

## **Uso de SmartShare**

**SmartShare** usa la tecnología DLNA (Digital Living Network Alliance) para compartir contenido digital a través de una red inalámbrica.

Ambos dispositivos deben contar con certificación de DLNA para admitir esta función.

#### **Activar SmartShare y permitir compartir contenidos**

**1** En la pantalla principal,

toque la ficha **Aplicaciones** y seleccione **Ajustes**.

- **2** Toque **Redes inalámbricas** y seleccione **Configuraciones SmartShare**.
- **3** Toque **SmartShare** para activar esta función. Toque **Permitir siempre la solicitud** si desea aceptar automáticamente las solicitudes para compartir de otros dispositivos.
- **4** En la sección **Contenido compartido**, toque los tipos de contenido que desea compartir.
- **5** SmartShare ahora está activado y listo para compartir contenidos.

**Compartir contenidos desde la biblioteca de contenido remota a otros dispositivos** Reproduzca en su dispositivo procesador (p. ej., TV) contenido multimedia desde la

biblioteca de contenido remota (p. ej., PC).

**NOTA:** Asegúrese de que la funcionalidad DLNA de los dispositivos está correctamente configurada (p.ej. TV y PC).

- **1** Toque la ficha **Aplicaciones** y **SmartShare**. Toque el icono  $\blacksquare$  y seleccione un dispositivo de la lista.
- **2** Toque el icono **D** v seleccione una biblioteca de contenido remota por donde podrá navegar.
- **3** Mantenga presionada una miniatura de contenido y muévala hasta la parte superior con el dedo o toque **Abrir**.

**Para compartir contenidos del teléfono al dispositivo procesador (p. ej., TV) NOTA:** Asegúrese de que el dispositivo procesador está correctamente configurado.

**1** Elija una imagen o video que

desee compartir.

- **2** Mantenga presionado el archivo, toque **Compartir** y seleccione **SmartShare**.
- **3** SmartShare se inicia automáticamente con los archivos seleccionados.
- **4** Toque la tecla superior derecha para seleccionar el dispositivo de las listas de procesadores.
- **5** Toque la tecla de reproducción para que el dispositivo procesador reproduzca los archivos.

**NOTA:** Siga los mismos pasos para usar el reproductor de música para compartir archivos de música.

**NOTA:** Compruebe que los dispositivos estén conectados a su red doméstica mediante la conexión Wi-Fi para utilizar esta aplicación.

**NOTA:** Algunos dispositivos compatibles con DLNA (p. ej., la TV) solo admiten la función DMP de DLNA y no aparecerán en la lista de dispositivos procesadores.

**NOTA:** Es posible que el dispositivo no pueda reproducir algunos contenidos.

#### **Activar Wi-Fi Direct para compartir a través de SmartShare**

Wi-Fi Direct no se puede activar mientras se utilizan otras funciones de Wi-Fi. Wi-Fi Direct busca automáticamente dispositivos cercanos de Wi-Fi Direct y crea una lista de los dispositivos encontrados en orden de llegada. Podrá seleccionar un dispositivo específico para compartir datos multimedia a través de **SmartShare**.

- **1** En la pantalla principal, toque la ficha **Aplicaciones** y seleccione **Ajustes**.
- **2** Toque **Redes inalámbricas** y seleccione **Configuración de**

#### **Wi-Fi Direct**.

- **3** Compruebe que **Wi-Fi Direct** está activado.
- **4** Seleccione de la lista de dispositivos encontrados el dispositivo al que quiera conectarse.
- **• Modo G/O forzado**: toque para activar el modo de propietario de grupo, que activa los dispositivos Wi-Fi a los que conectarse mediante una búsqueda en el teléfono. En este caso, debe ingresar la contraseña establecida en: la tecla menú, **Avanzado** y **Contraseña**.

**NOTA:** Cuando el teléfono se convierta en propietario de grupo, consumirá más batería que siendo cliente. La conexión Wi-Fi Direct no proporciona servicio de Internet. La conexión y uso de servicios en línea pueden ocasionar gastos adicionales. Compruebe los gastos de transmisión de datos con su proveedor de red.

# **Utilizar On-Screen Phone**

On-Screen Phone le permite ver la pantalla del teléfono móvil desde una computadora a través de la conexión USB o Bluetooth. También puede controlar el teléfono móvil de la computadora con el ratón o el teclado.

#### **Iconos de On-Screen Phone**

- **E** Permite conectar o desconectar el teléfono móvil a/de la computadora.
- **Permite girar la ventana** de On-Screen Phone (solamente disponible en aplicaciones que admiten esta función).
- Permite cambiar las preferencias de On-Screen Phone.
- Permite salir del programa On-Screen Phone.

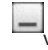

Permite minimizar la ventana de On-Screen Phone.

#### **Funciones de On-Screen Phone**

- **•**  Transferencia y control en
- tiempo real: permite mostrar y controlar la pantalla del teléfono móvil cuando se conecta a la computadora.
- **•**  Control mediante el ratón: le permite controlar el teléfono móvil mediante el ratón para hacer clic en determinados elementos y arrastrarlos en la pantalla de la computadora.
- **•**  Ingreso de texto con el teclado: le permite redactar un mensaje de texto o una nota con el teclado de la computadora.
- **•**  Transferencia de archivos (del teléfono móvil a la computadora): le permite enviar archivos (por ejemplo,

fotos, videos, música y archivos de Polaris Office) del teléfono móvil a la computadora. Haga clic con el botón derecho del ratón y arrastre el archivo en cuestión para enviarlo a la computadora.

- **•**  Transferencia de archivos (de la computadora al teléfono móvil): le permite enviar archivos de la computadora al teléfono móvil. Seleccione los archivos que desee transferir, arrástrelos y suéltelos en la ventana de On-Screen Phone. Los archivos que envíe se almacenan en una tarjeta microSD.
- **•**  Notificaciones de eventos en tiempo real: muestra un aviso emergente que le informa de cualquier llamada o mensaje de texto/multimedia, así como notificaciones de alarma y eventos.

**NOTA:** La función On-Screen Phone no admite videos en el teléfono, por lo que no se pueden mostrar en la pantalla del PC.

## **Instalar On-Screen Phone en la computadora**

Visite el sitio Web de LG (http://www.lg.com); en la página de inicio, vaya a la sección de soporte técnico, asistencia del teléfono móvil y, haga clic en la opción de herramienta de soporte de LG Mobile para descargar LG PC Suite IV en la computadora. Si descarga LG PC Suite IV, el programa On-Screen Phone también se descarga en la computadora. Luego, puede instalar On-Screen Phone en la computadora.

## **Conectar el teléfono móvil a la computadora**

#### **Conexión USB:**

- **1** Abra el asistente de conexión del programa On-Screen Phone en la computadora, seleccione la opción de conexión mediante cable USB y haga clic en **Siguiente**.
- **2** Conecte el teléfono móvil a la computadora con un cable USB y haga clic en **Siguiente**.
- **3** Ingrese la contraseña de On-Screen Phone y haga clic en **Siguiente**. La contraseña predeterminada es "0000". Puede cambiar la contraseña en **Ajustes, Redes inalámbricas** y **Configuración On-Screen Phone**.
- **4** Haga clic en **Aceptar** para cerrar la ventana de

conexión. La pantalla de su teléfono aparecerá en la computadora.

#### **Conexión inalámbrica con Bluetooth:**

- **1** En el teléfono móvil, vaya a **Ajustes**, **Redes inalámbricas** y **Ajustes Bluetooth.** Active **Bluetooth** y seleccione **Visible.**
- **2** Si ha realizado la conexión anteriormente con un cable, ejecute el asistente de nueva conexión de On-Screen Phone para crear una conexión nueva.
- **3** Abra el asistente de conexión del programa On-Screen Phone en la computadora, seleccione la opción de conexión mediante Bluetooth y, a continuación, haga clic en **Siguiente**.
- **4** El asistente buscará teléfonos móviles con

función Bluetooth. Cuando aparezca el teléfono móvil al que desee conectarse, haga clic en **Detener** para detener la búsqueda.

- **5** Seleccione **LG-P970h** en la lista de dispositivos y haga clic en **Siguiente**. Puede cambiar el nombre del dispositivo si lo desea.
- **6** Ingrese el código PIN (por ejemplo "0000") y haga clic en **OK**.
- **7** En el teléfono móvil, acepte la solicitud e ingrese el mismo código PIN; a continuación toque **OK**.
- **8** Ingrese la contraseña de On-Screen Phone y haga clic en **Siguiente** (la contraseña predeterminada es "0000").
- **9** Haga clic en **Aceptar** para cerrar la ventana de conexión. La pantalla de su teléfono aparecerá en la computadora.

## **Comprobar la conexión del teléfono a la computadora**

Una vez que los dispositivos se hayan conectado, arrastre hacia abajo la barra de notificaciones situada en la parte superior de la pantalla principal para comprobar el estado de conexión de On-Screen Phone.

#### **Desconectar el teléfono de la computadora**

Haga clic $\boxed{-4}$  en la parte superior izquierda de la ventana de On-Screen Phone. También puede arrastrar hacia abajo la barra de notificaciones situada en la parte superior de la pantalla principal y seleccionar **On-Screen Phone**. Toque **Sí** en la ventana de desconexión. **NOTA:** Debe reiniciar el teléfono

después de apagar el servicio On-Screen Phone.

## **Actualización de software del teléfono**

#### **Actualización de software del teléfono móvil LG desde Internet**

Para obtener más información sobre el uso de esta función, visite http://update.lgmobile. com o http://www.lg.com/ common/index.jsp y seleccione un país y un idioma.

Esta opción le permite actualizar cómodamente el firmware del teléfono con la última versión desde Internet sin necesidad de visitar ningún centro de servicios. Esta función solo está disponible cuando LG pone la versión más reciente del firmware a disposición de su dispositivo.

El programa de actualización del firmware del teléfono móvil requiere la atención del usuario durante todo el proceso de

actualización. Antes de realizar alguna acción, asegúrese de entender todas las instrucciones y notas. Si extrae el cable USB de transferencia de datos o la batería durante la actualización puede causar daños en el teléfono móvil.

**NOTA:** LG se reserva el derecho de ofrecer las actualizaciones del firmware únicamente a modelos seleccionados según lo estime oportuno, y no garantiza la disponibilidad de una versión actualizada del firmware para todos los modelos de dispositivo.

# **Copyrights y marcas comerciales**

Los derechos sobre todas las tecnologías y los productos que componen este dispositivo son propiedad de sus respectivos titulares:

- Bluetooth<sup>®</sup> es una marca comercial registrada de Bluetooth SIG, Inc.
- **•**  microSD™ y el logotipo de microSD son marcas comerciales de la Asociación de Tarjetas SD.
- **•**  Google™, Google Search™, Maps™, Gmail™, YouTube™, Talk™ y Market™ son marcas comerciales de Google, Inc.
- Wi-Fi<sup>®</sup> y Wi-Fi Protected  $Arc$

son marcas comerciales registradas de la Wi-Fi Alliance. Wi-Fi Direct™ y Wi-Fi Protected Setup™ son marcas comerciales de la Wi-Fi Alliance.

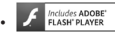

Incluve tecnología de Adobe® Flash<sup>®</sup> Player o Adobe AIR® bajo licencia de Adobe Systems Incorporated. Copyright © 1995-2011.

**• Aviso de licencia de Dolby Mobile**

Fabricado bajo licencia ៲៙ MODLE de Dolby Laboratories. Dolby y el símbolo de la doble D son marcas comerciales de Dolby Laboratories.

# • Divx Mobile<br>**DIVX**<br>HD

ACERCA DE VÍDEO DIVX: DivX<sup>®</sup> es un formato de video digital creado por DivX, Inc. Este sistema es un dispositivo DivX Certified<sup>®</sup> oficial capaz de reproducir video en formato DivX. Visite www. divx.com para obtener más información y herramientas

# **Copyrights y marcas comerciales**

de software para convertir sus archivos a video DivX. ACERCA DE DIVX VIDEO-ON-DEMAND: este dispositivo DivX Certified® deberá registrarse para poder reproducir películas DivX Video-on-Demand (VOD) que haya comprado. Para obtener el código de registro, localice la sección DivX VOD en el menú de opciones del reproductor de video. Visite vod.divx.com para obtener más información sobre cómo completar el registro. DivX Certified<sup>®</sup> para reproducir video DivX® hasta HD 720p, incluido contenido premium.

DivX°, DivX Certified° y sus logotipos asociados son marcas comerciales de DivX, Inc. y se utilizan con licencia.

#### **Aviso**

**Software de código abierto** Para obtener el código fuente correspondiente a GPL, LGPL, MPL y otras licencias de fuente abierta, visite http://opensource. lge.com/ Todos los términos de licencia, avisos y avisos de exención de responsabilidad están disponibles para descarga con el código fuente.

# **Accesorios**

Estos accesorios están disponibles para su uso con el LG-P970h. (**Los elementos que se describen a continuación pueden ser opcionales).**

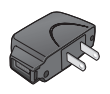

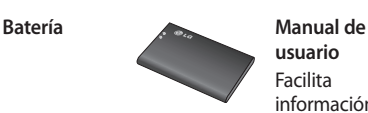

**Cargador Cable de datos** Permite conectar el LG-P970h y el PC.

**usuario**

Facilita información acerca del LG-P970h.

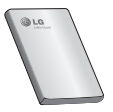

**Auriculares estéreo**

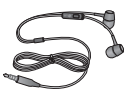

#### **NOTA:**

- Utilice siempre accesorios LG originales.
- Si no lo hace, la garantía puede quedar anulada.
- Los accesorios pueden variar en las distintas regiones.

# **Resolución de problemas**

En este capítulo se describen algunos problemas que se pueden producir durante el uso del teléfono. Algunos problemas requieren que llame a su proveedor de servicios, pero en la mayoría de los casos, puede corregirlos usted mismo.

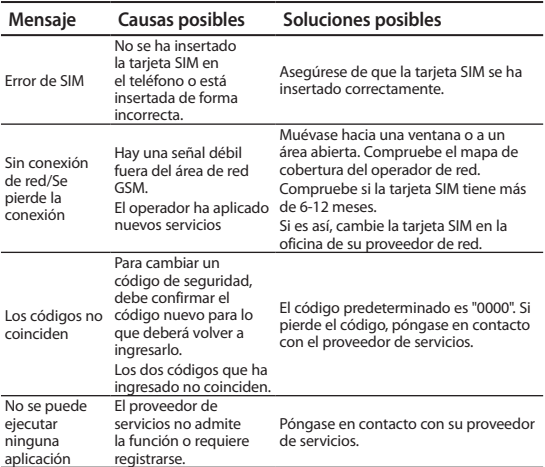

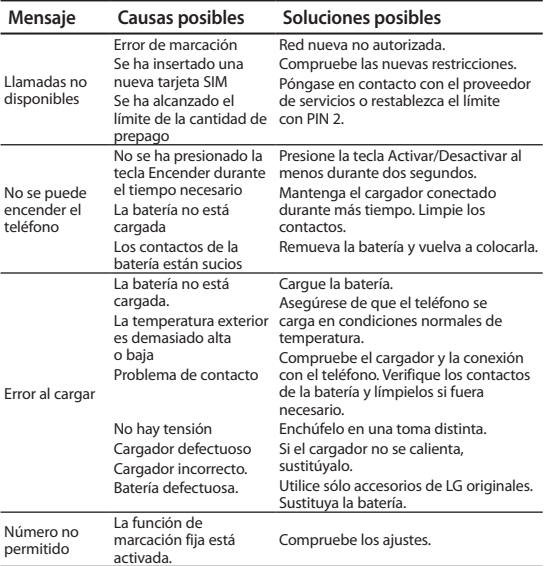

# **Resolución de problemas**

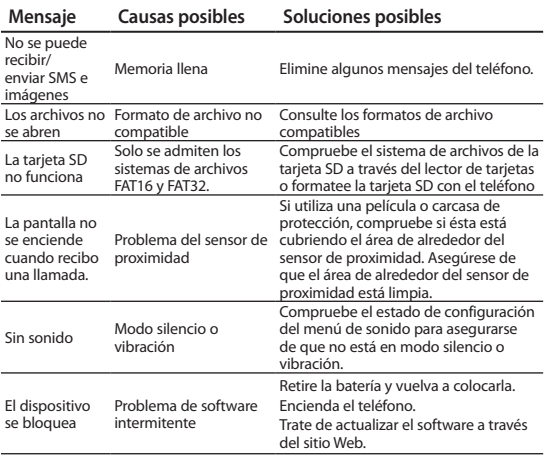

# **Por su seguridad**

#### **Información importante**

Esta guía del usuario contiene información importante acerca del uso y funcionamiento de este teléfono. Lea toda la información con cuidado para obtener un desempeño óptimo y para evitar cualquier daño o mal uso del teléfono. Cualquier cambio o modificación que no esté explícitamente aprobado en esta guía del usuario podría invalidar la garantía que tiene para este equipo.

#### **Antes de comenzar**

**Instrucciones de seguridad**

**ADVERTENCIA:** Para reducir la posibilidad de sufrir descargas eléctricas, no exponga el teléfono a áreas de mucha humedad, como serían el baño, una piscina, etc.

Mantenga siempre el teléfono lejos del calor. Nunca almacene el teléfono en ambientes que puedan exponerlo a temperaturas menores a los 0°C o superiores a los 40°C como por ejemplo al aire libre durante una tormenta de nieve o dentro del automóvil en un día caluroso. La exposición al frío o calor excesivos causará desperfectos, daños y posiblemente una falla catastrófica.

Sea cuidadoso al usar su teléfono cerca de otros dispositivos electrónicos. Las emisiones de radiofrecuencia del teléfono celular pueden afectar a equipos electrónicos cercanos que no estén adecuadamente blindados.

Debe consultar con los fabricantes de cualquier dispositivo médico personal, como sería el caso de marcapasos o audífonos para determinar si son susceptibles

# **Por su seguridad**

de recibir interferencia del teléfono celular. Apague el teléfono cuando esté en una instalación médica o en una gasolinera. Nunca coloque el teléfono en un horno de microondas ya que esto haría que estallara la batería.

**¡Importante!** Lea por favor la INFORMACIÓN DE SEGURIDAD DE LA ASOCIACIÓN DE LA INDUSTRIA DE LAS TELECOMUNICACIONES (TIA) antes de utilizar su teléfono.

# **Información de seguridad**

Lea estas sencillas instrucciones. Romper las reglas puede ser peligroso o ilegal.

Se ofrece más información detallada en esta guía del usuario.

- **•**  No use nunca una batería no aprobada, ya que esto podría dañar el teléfono o la batería, y podría ocasionar que estalle la batería.
- **•**  Nunca coloque su teléfono en un horno de microondas ya que esto podría ocasionar que la batería estallara.
- **•**  No se deshaga de la batería mediante el fuego o con materiales peligrosos o inflamables.
- **•**  Asegúrese de que no entren en contacto con la batería objetos con bordes cortantes, como dientes de animales o uñas. Hay riesgo de causar un incendio.
- **•**  Almacene la batería en un lugar fuera del alcance de los niños.
- **•**  Cuide que los niños no se traguen partes del teléfono, como los tapones de hule

(del auricular, partes que se conectan al teléfono, etc.). Esto podría causar asfixia o ahogo.

- **•**  Desconecte el enchufe de la toma de corriente y el cargador cuando en el teléfono se indique que la batería está cargada, porque puede provocar un choque eléctrico o peligro de incendio.
- **•**  Al ir en automóvil, no deje el teléfono ni instale el manos libres cerca de la bolsa de aire.

Si el equipo inalámbrico está instalado incorrectamente y se activa la bolsa de aire, usted puede resultar gravemente lesionado.

- **•**  No use un teléfono de mano cuando esté conduciendo.
- **•**  No use el teléfono en zonas donde esté prohibido hacerlo. (Por ejemplo, en los

aviones).

- **•**  No exponga el cargador de baterías o el adaptador a la luz directa del sol, ni lo utilice en lugares con elevada humedad, como por ejemplo el baño.
- **•**  Nunca almacene el teléfono a temperaturas menores de -20°C ni mayores de 50°C
- **•**  No use sustancias químicas corrosivas (como alcohol, bencina, solventes, etc.) ni detergentes para limpiar el teléfono. Existe riesgo de causar un incendio.
- **•**  No deje caer el teléfono, ni lo golpee o agite fuertemente. Tales acciones pueden dañar las tarietas de circuitos internas del teléfono.
- **•**  No use el teléfono en áreas altamente explosivas, ya que puede generar chispas.
- **•**  No dañe el cable de corriente

# **Por su seguridad**

doblándolo, retorciéndolo, tirando de él o calentándolo. No use la clavija si está suelta, ya que esto puede ocasionar incendios o descargas eléctricas.

- **•**  No coloque objetos pesados sobre el cable de corriente. No permita que el cable de corriente se doble, ya que esto puede ocasionar incendios o descargas eléctricas.
- **•**  No manipule el teléfono con las manos húmedas cuando se esté cargando. Puede causar un choque eléctrico o dañar gravemente el teléfono.
- **•**  No desarme el teléfono.
- **•**  No haga ni conteste llamadas mientras esté cargando el teléfono, ya que puede causar un corto circuito en éste o provocar descargas eléctricas o incendios.
- **•**  Sólo use baterías, antenas y cargadores proporcionados por LG. La garantía no se aplicará a productos proporcionados por otros proveedores.
- **•**  Sólo personal autorizado debe darle servicio al teléfono y a sus accesorios. La instalación o servicio incorrectos pueden dar como resultado accidentes y por tanto invalidar la garantía.
- **•**  No sostenga la antena ni permita que entre en contacto con su cuerpo durante las llamadas.
- **•**  Las llamadas de emergencia sólo pueden hacerse dentro de un área de servicio. Para hacer una llamada de emergencia, asegúrese de estar dentro de un área de servicio y que el teléfono esté encendido.
- **•**  Utilice accesorios como

auriculares o manos libres con precaución, garantizando que los cables sean insertados correctamente y no tengan contacto innecesario con la antena.

## **Información sobre la exposición a radiofrecuencias de la FCC**

**ADVERTENCIA:** Lea esta información antes de hacer funcionar el teléfono.

En agosto de 1996, la Comisión Federal de Comunicaciones (FCC) de los Estados Unidos, con su acción en el informe y orden FCC 96- 326, adoptó una norma de seguridad actualizada para la exposición humana a la energía electromagnética de radiofrecuencias (RF)

que emiten los transmisores regulados por la FCC. Esos lineamientos corresponden con la norma de seguridad establecida previamente por organismos de estándares tanto de los EE.UU. como internacionales.

El diseño de este teléfono cumple con los lineamientos de la FCC y esas normas internacionales.

## **Precaución**

Utilice solamente la antena incluida y aprobada. El uso de antenas no autorizadas o el hacerles modificaciones podría deteriorar la calidad de la llamada, dañar el teléfono, invalidar la garantía o dar como resultado una violación de los reglamentos de la FCC. No utilice el teléfono con una antena dañada. Si una antena dañada entra en contacto con

# **Por su seguridad**

la piel, puede producirse una pequeña quemadura. Comuníquese con su distribuidor local para obtener un reemplazo de la antena.

## **Funcionamiento en el cuerpo**

Este dispositivo se ha probado para un funcionamiento típico en el cuerpo, manteniendo una distancia de 1 cm (0,39 de pulgada) entre el cuerpo del usuario y la parte posterior del teléfono. Para cumplir los requisitos de exposición a RF de la FCC, debe mantenerse una distancia de separación mínima de 1 cm (0,39 de pulgada) entre el cuerpo del usuario y la parte posterior del teléfono.

No deben utilizarse clips para cinturón, fundas y accesorios similares de otros fabricantes que tengan componentes

metálicos.

Es posible que los accesorios usados sobre el cuerpo que no puedan mantener una distancia de separación de 1 cm (0,39 de pulgada) entre el cuerpo del usuario y la parte posterior del teléfono, y que no hayan sido probados para el funcionamiento típico en el cuerpo no cumplan con los límites de exposición a RF de la FCC y deberán evitarse.

#### **Antena externa montada sobre el vehículo (opcional, en caso de estar disponible)**

Debe mantenerse una distancia de separación mínima de 20 cm (8 pulgadas) entre el usuario o transeúnte y la antena externa montada en el vehículo para satisfacer los requisitos de exposición a RF de la FCC.

Para obtener más información sobre la exposición a RF, visite el sitio Web de la FCC en www. fcc.gov

#### **Cumplimiento de clase B según el artículo 15 de la FCC**

Este dispositivo y sus accesorios cumplen con el artículo 15 de las reglas de la FCC. La operación está sujeta a las dos condiciones siguientes:

(1) Este dispositivo y sus accesorios no podrán causar interferencias dañinas. (2) Este dispositivo y sus accesorios deben aceptar cualquier interferencia que reciban, incluida la que pudiera causar un funcionamiento indeseable.

## **Precauciones con la batería**

- No la desarme.
- No le provoque un corto

circuito.

- No la exponga a temperaturas mayores de 60°C (140°F).
- No la incinere.

# **Eliminación de las baterías**

- Por favor deshágase de la batería en forma correcta o llévela a su proveedor de servicios inalámbricos para que sea reciclada.
- No se deshaga de ella en el fuego ni utilizando materiales peligrosos o inflamables.

### **Precauciones con el adaptador (cargador)**

- El uso de un cargador de baterías incorrecto puede dañar su teléfono e invalidar su garantía.
- El adaptador o cargador de baterías está diseñado solamente para su uso en interiores.

# **Por su seguridad**

• No exponga el adaptador o cargador de baterías a la luz directa del sol, ni lo utilice en lugares con elevada humedad, como por ejemplo el baño.

## **Evite daños en su oído.**

- Los daños en su oído pueden ocurrir debido a la constante exposición a sonidos demasiado fuertes. Por lo tanto recomendamos que usted no encienda o apague el teléfono cerca de su oído. Así mismo se recomienda que la música y el nivel de volumen sean razonables.
- Si usted escucha música por favor asegure que el nivel de volumen es el adecuado, de modo que usted se encuentre alerta de lo que acontece a su alrededor. Esto es particularmente importante cuando intenta cruzar una

calle.

# **Indicaciones de seguridad**

## **Información de seguridad de la TIA**

Aquí se incluye la información completa de seguridad de la TIA (Asociación de la Industria de las Telecomunicaciones) sobre teléfonos inalámbricos de mano. La inclusión en el manual del usuario del texto referente a marcapasos, audífonos para sordera y otros dispositivos médicos es obligatoria para obtener la certificación CTIA. El uso del lenguaje restante de la TIA se recomienda cuando resulte pertinente.

## **Exposición a las señales de radiofrecuencia**

Su teléfono portátil de mano inalámbrico es un transmisor y receptor de radio de baja potencia. Cuando está encendido, recibe y también envía señales de radiofrecuencia (RF).

En agosto de 1996, la Comisión Federal de Comunicaciones (FCC) de los EE.UU. adoptó lineamientos de exposición a RF con niveles de seguridad para teléfonos inalámbricos de mano. Esos lineamientos corresponden con la norma de seguridad establecida previamente por organismos de estándares tanto de los EE.UU. como internacionales: ANSI\* C95.1 (1992) Informe NCRP\* 86 (1986) ICNIRP\* (1996) Estos estándares se basaron en evaluaciones amplias y periódicas de la literatura científica pertinente. Por ejemplo, más de 120 científicos, ingenieros y médicos de universidades, instituciones de salud, gubernamentales y la industria analizaron los resultados de la investigación disponible para desarrollar el estándar ANSI

# **Indicaciones de seguridad**

#### (C95.1).

\*Instituto de estándares nacional estadounidense; Consejo nacional de protección contra la radiación y mediciones; Comisión internacional de protección de radiación no Ionizante.

El diseño de su teléfono cumple los lineamientos de la FCC (y esas normas internacionales).

# **Cuidado de la antena**

Utilice solamente la antena incluida o una antena de reemplazo aprobada. Las antenas, modificaciones o accesorios no autorizados pueden dañar el teléfono y violar los reglamentos de la FCC.

### **Funcionamiento del teléfono**

Posición normal: sostenga el teléfono como cualquier otro teléfono con la antena apuntando hacia arriba por sobre su hombro.

## **Sugerencias para un funcionamiento más eficiente**

Para que su teléfono funcione con la máxima eficiencia:

**•**  No toque la antena innecesariamente cuando esté usando el teléfono. El contacto con la antena afecta la calidad de la llamada y puede ocasionar que el teléfono funcione a un nivel de potencia mayor que el que necesitaría de otro modo.

# **Manejo**

Compruebe las leyes y reglamentos referidos al uso de teléfonos inalámbricos en las áreas donde usted maneja. Obedézcalos siempre. Igualmente, si va a usar el teléfono mientras maneja, por
favor:

- **•**  Preste toda su atención al manejo, manejar con seguridad es su primera responsabilidad.
- **•**  Use la operación a manos libres, si la tiene.
- **•**  Salga del camino y estaciónese antes de hacer o recibir una llamada si las condiciones de manejo así lo demandan.

## **Dispositivos electrónicos**

La mayoría del equipo electrónico moderno está blindado contra las señales de RF.

Sin embargo, algunos equipos electrónicos pueden no estar blindados contra las señales de RF de su teléfono inalámbrico.

## **Marcapasos**

La Asociación de fabricantes de la industria médica recomienda una separación mínima de quince (15) centímetros o seis (6) pulgadas entre el teléfono inalámbrico de mano y un marcapasos para evitar la posible interferencia con éste. Estas recomendaciones son coherentes con las investigaciones independientes y las recomendaciones de investigación en tecnología inalámbrica.

Las personas con marcapasos:

- **•**  Deben SIEMPRE mantener el teléfono a más de quince centímetros (seis pulgadas) del marcapasos cuando el teléfono esté encendido.
- **•**  No deben llevar el teléfono en un bolsillo del pecho.
- **•**  Deben usar la oreja opuesta al marcapasos para reducir al mínimo la posibilidad de interferencia.
- Si tiene cualquier motivo para sospechar que está ocurriendo una interferencia,

# **Indicaciones de seguridad**

apague el teléfono inmediatamente.

## **Aparatos para la sordera**

Algunos teléfonos inalámbricos digitales pueden interferir con algunos aparatos para la sordera. En caso de tal interferencia, le recomendamos que consulte a su proveedor de servicios.

## **Otros dispositivos médicos**

Si usa cualquier otro dispositivo médico personal, consulte al fabricante de dicho dispositivo para saber si está adecuadamente blindado contra la energía de RF externa. Su médico puede ayudarle a obtener esta información.

#### **Centros de atención médica**

Apague el teléfono cuando esté en instalaciones de atención médica en las

que haya letreros que así lo indiquen. Los hospitales o las instalaciones de atención médica pueden emplear equipos que podrían ser sensibles a la energía de RF externa.

## **Vehículos**

Las señales de RF pueden afectar a los sistemas electrónicos mal instalados o blindados de manera inadecuada en los vehículos automotores.

Compruebe con el fabricante o con su representante a respecto de su vehículo. También debería consultar al fabricante de cualquier equipo que le haya agregado a su vehículo.

## **Instalaciones con letreros**

Apague el teléfono en cualquier instalación donde así lo exijan los letreros de aviso.

#### **Aviones**

Los reglamentos de la FCC prohíben el uso del teléfono en el aire. Apague el teléfono antes de abordar una nave aérea.

## **Áreas de explosivos**

Para evitar la interferencia con operaciones de explosión, apague el teléfono cuando esté en un 'área de explosiones' o en áreas con letreros que indiquen: 'Apague los radios de dos vías'. Obedezca todos los letreros e instrucciones.

#### **Atmósfera potencialmente explosiva**

Apague el teléfono cuando esté en un área con una atmósfera potencialmente explosiva y obedezca todos los letreros e instrucciones.

Las chispas en dichas áreas pueden causar una explosión o un incendio que den como

resultado lesiones personales o incluso la muerte.

Las áreas con una atmósfera potencialmente explosiva están claramente marcadas con frecuencia, pero no siempre. Entre las áreas potenciales tenemos: áreas de abastecimiento de combustible (como las estaciones de gasolina); áreas bajo la cubierta en navíos; instalaciones de transferencia o almacenamiento de productos químicos, vehículos que usan gas de petróleo licuado (como el propano o el butano), áreas donde el aire contiene sustancias o partículas (como granos, polvo o polvillos metálicos) y cualquier otra área donde normalmente se le indicaría que apague el motor de su vehículo.

# **Indicaciones de seguridad**

## **Para vehículos equipados con bolsas de aire**

Una bolsa de aire se infla con gran fuerza. No coloque objetos, incluido el equipo inalámbrico, ya sea instalado o portátil, en el área que está sobre la bolsa de aire o en el área donde se despliega.

Si el equipo inalámbrico del interior del vehículo está mal instalado y se infla la bolsa de aire, pueden producirse graves lesiones.

## **Información de seguridad**

Lea y atienda la información siguiente para el uso seguro y adecuado de su teléfono y para evitar cualquier daño. Igualmente, mantenga la guía del usuario en un lugar accesible en todo momento después de leerla.

## **Seguridad del cargador, del adaptador y de la batería**

- **•**  El cargador y el adaptador están diseñados sólo para ser usados bajo techo.
- **•**  Deshágase de la batería correctamente o llévela a su proveedor de servicios inalámbricos para que sea reciclada.
- **•**  La batería no necesita estar totalmente descargada para cargarse.
- **•**  Use únicamente cargadores aprobados por LG que sean específicamente para el modelo de su teléfono, ya que están diseñados para maximizar la vida útil de la batería.
- **•**  No desarme la batería ni le provoque un corto circuito.
- **•**  Mantenga limpios los contactos de metal de la batería.
- **•**  Reemplace la batería cuando ya no tenga un desempeño aceptable. La batería puede recargarse varios cientos de veces antes de necesitar ser reemplazada.
- **•**  Cargue la batería después de períodos prolongados sin usar el teléfono para maximizar la vida útil de la misma.
- **•**  La vida útil de la batería será distinta en función de los patrones de uso y las condiciones medioambientales.
- **•**  El uso extendido de la luz de fondo, del mininavegador y de los paquetes de conectividad de datos afectan la vida útil de la batería y los tiempos de conversación y espera.
- **•**  La función de autoprotección interrumpe la alimentación del teléfono cuando su

operación esté en un estado anormal. En este caso, extraiga la batería del teléfono, vuelva a instalarla y encienda el teléfono.

#### **Peligros de explosión, descargas eléctricas e incendio**

- **•**  No coloque el teléfono en lugares expuestos a exceso de polvo y mantenga la distancia mínima requerida entre el cable de alimentación y las fuentes de calor.
- **•**  Desconecte el cable de alimentación antes de limpiar el teléfono, y limpie la clavija de alimentación cuando esté sucia.
- **•**  Al usar la clavija de alimentación, asegúrese de que esté conectada firmemente. En caso contrario, puede provocar

# **Indicaciones de seguridad**

calor excesivo o incendio.

- **•**  Si coloca el teléfono en un bolsillo o bolso sin cubrir el receptáculo (clavija de alimentación), los artículos metálicos (tales como una moneda, clip o pluma) pueden provocarle un corto circuito al teléfono. Siempre cubra el receptáculo cuando no se esté usando.
- **•**  No le provoque un corto circuito a la batería. Los artículos metálicos como monedas, clips o plumas en el bolsillo o bolso pueden provocar al moverse un corto circuito en los terminales + y – de la batería (las tiras de metal de la batería). El corto circuito de los terminales puede dañar la batería y ocasionar una explosión.

## **Aviso general**

**•**  El uso de una batería dañada

o la introducción de la batería en la boca pueden causar graves lesiones.

- **•**  No coloque cerca del teléfono artículos que contengan componentes magnéticos como serían tarietas de crédito, tarietas telefónicas, libretas de banco o boletos del metro. El magnetismo del teléfono puede dañar los datos almacenados en la tira magnética.
- **•**  Hablar por el teléfono durante un período de tiempo prolongado puede reducir la calidad de la llamada debido al calor generado durante la utilización.
- **•**  Cuando el teléfono no se use durante mucho tiempo, almacénelo en un lugar seguro con el cable de alimentación desconectado.
- **•**  El uso del teléfono cerca de un equipo receptor (como un televisor o radio) puede causar interferencia en el teléfono.
- **•**  No use el teléfono si la antena está dañada. Si una antena dañada toca la piel, puede causar una ligera quemadura.

Comuníquese con un centro de servicio autorizado LG para que reemplacen la antena dañada.

- **•**  No sumerja el teléfono en agua. Si esto ocurre, apáguelo de inmediato y extraiga la batería. Si el teléfono no funciona, llévelo a un centro de servicio autorizado LG.
- **•**  El cable de alimentación contiene elementos que podrían ser dañinos para la salud, si se manipulan sus componentes directamente.

En caso de tener contacto con ellos le recomendamos lavarse las manos.

- **•**  No pinte el teléfono.
- **•**  Los datos guardados en el teléfono se pueden borrar debido a un uso descuidado, reparación del teléfono o actualización del software. Por favor respalde sus números de teléfono importantes. (También podrían borrarse los tonos de timbre, mensajes de texto, mensajes de voz, imágenes y videos.) El fabricante no es responsable de daños debidos a la pérdida de datos.
- **•**  Al usar el teléfono en lugares públicos, fije el tono de timbre en vibración para no molestar a otras personas.
- **•**  No apague o encienda el teléfono cuando se lo ponga al oído.

## **Notas**

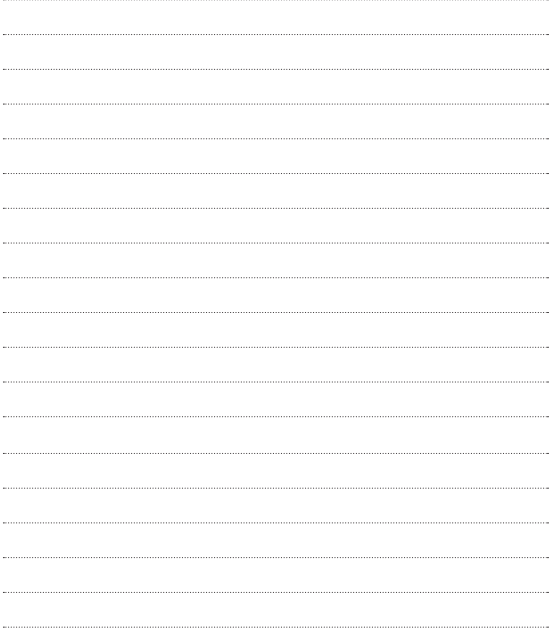

## Términos y Condiciones de Garantía

LG ELECTRONICS PANAMÁ, S.A. (LGEPS) garantiza este producto (incluyendo su batería y accesorios originales) en contra de defectos de fabricación y mano de obra como sigue:

- 1. MANO DE OBRA: Por un período de un (1) año contado desde la fecha de compra por el consumidor que adquiera el producto nuevo, si este producto es encontrado defectuoso, LGEPS correrá con los gastos de reparación en los Centros de Servicio Autorizado que para estos efectos designe en cada país. Una vez expirado el período de garantía, LGEPS no será responsable por gastos en mano de obra.
- 2. PARTES: Por un período de un (1) año contado desde la fecha de compra por el consumidor que adquiera el producto nuevo, si este producto es encontrado defectuoso, LGEPS correrá con el costo de las piezas nuevas en los Centros de Servicio Autorizado que para estos efectos designe en cada país. Una vez expirado el período de garantía, LGEPS no será responsable por gastos en partes.
- 3. BATERÍAS Y ACCESORIOS: Por un período de seis (6) meses contados desde la fecha de compra por el consumidor que adquiera el producto nuevo, si este producto es encontrado defectuoso, LGEPS correrá con el costo de las piezas nuevas en los Centros de Servicio Autorizado que<br>para estos efectos designe en cada país. Una vez expirado el período de para estos efectos designe en cada país. Una vez expirado el período de garantía, LGEPS no será responsable por gastos en baterías y accesorios.

Exclusiones de la garantía. La presente garantía no cubre las siguientes situaciones:

- 
- manual de uso del teléfono, no serán cubiertos por la garantía.<br>b. Daños causados por el contacto de líquidos, comida o corrosión de las<br>partes metálicas.<br>c. Daños causados por la invasión de cuerpos extraños al producto t
- como arena e insectos.
- d. La instalación indebida del equipo.
- e. Daños sufridos por teléfonos dedicados a uso comercial (equipos para<br>alquiler).<br>f. El uso de accesorios no originales invalida la garantía.<br>a. Daños sufridos por teléfonos sometidos a servicios de reparación.
- 
- actualización de software, apertura del teléfono e instalación de acceso-<br>rios por personal ajeno a los Centros de Servicio Autorizado de LGEPS.<br>h Modificaciones de conversión de tensión o frecuencia al equipo.
- 
- i. Daños causados por conexiones a voltajes inapropiados.<br>j. Daños sufridos por el SIM-Card. Tampoco cubre cualesquiera daños inci-
- dentales como lucro cesante y/o pérdida de oportunidad producto de la pérdida de información contenida en el SIMCard del usuario.
- 
- k. El deterioro de las superficies externas del equipo debido al transcurso<br>normal del tiempo.<br>l. Daños cosméticos, daños causados por eventos de fuerza mayor y/o caso<br>n. Fn los casos en que el número de serie colocado por
- m. En los casos en alterado o removido del producto.<br>n. Cuando las baterías presenten sellos rotos, húmedos o humidificados.
- 
- o. Cuando las baterías han sido cargadas con cargador no fabricado por LG Electronics Inc. o sus subsidiarias.
- p. Cuando la batería ha sido utilizada en un equipo distinto a aquel para el cual fue diseñado.
- q. Cuando la etiqueta del equipo no sea legible, esté ausente o presente alteración en la imprenta.

Productos de reemplazo: Aquellos productos entregados en reemplazo de un producto defectuoso contarán con garantía de un (1) año contados a partir de la fecha de adquisición del primer producto, excepto en aquellos países y Estados que la Ley no lo permita.

LA REPARACIÓN O REEMPLAZO DEL PRODUCTO TAL Y COMO ESTÁ EXPUESTO EN EL PRESENTE CERTIFICADO ES LA ÚNICA COMPENSACIÓN A RECIBIR POR EL CONSUMIDOR.

LGEPS NO SERÁ RESPONSABLE POR DAÑOS INCIDENTALES O CONSECUENTES POR EL INCUMPLIMIENTO DE LA PRESENTE GARANTÍA.

EXCEPTO EN LOS CASOS EN QUE SEA EXPRESAMENTE PROHIBIDO POR LA LEY DEL PAÍS DE COMPRA DEL PRODUCTO, CUALQUIER GARANTÍA IMPLÍCITA DE MERCANTIBILIDAD O ADECUACIÓN PARA UN PROPÓSITO PARTICULAR DE ESTE PRODUCTO ESTÁ LIMITADA EN SU DURACIÓN A LA DURACIÓN DE ESTA GARANTÍA.

Esta garantía será válida en el país de compra del producto y Ud. podrá tener otros derechos que dependerán del país de compra. Esta garantía no es internacional por lo que no podrá exigirse en país distinto al país de compra del producto. Algunos países y Estados no permiten la exclusión o la limitación a los daños incidentales o consecuentes o permiten alguna limitación en cuanto a la duración de la garantía implícita por lo que las limitaciones y exclusiones arriba indicadas pueden no aplicarle.

Para hacer válida la garantía debe mostrarse factura de compra o recibo de pago y el presente certificado de garantía.

Para mayor información contáctenos en http://www.lg.com/pa/ o a los siguientes números telefónicos: PANAMÁ: 800-5454, ECUADOR: 1800- 101092, VENEZUELA: 800-5424477,GUATEMALA: 1801-422LGLG(5454), COSTA RICA: 256-6878, 256-3396.